#### ZÁPADOČESKÁ UNIVERZITA V PLZNI **FAKULTA STROJNÍ**

Studijní program: B0715A270013 Stavba energetických strojů a zařízení

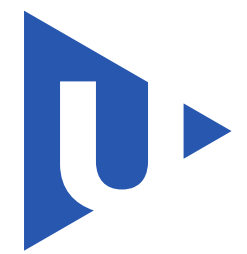

## **BAKALÁŘSKÁ PRÁCE**

#### HLUK TURBÍNOVÝCH SPOJEK

Autor práce: **Jaroslav SÝKORA** Vedoucí práce: **doc. Ing. Petr ERET, Ph.D.** Konzultant práce: **doc. Ing. Michal HOZNEDL, Ph.D.**

Akademický rok: **2023/2024**

## **Prohlášení o autorství**

Předkládám tímto k posouzení a obhajobě bakalářskou práci zpracovanou na závěr studia na Fakultě strojní Západočeské univerzity v Plzni. Prohlašuji, že jsem tuto bakalářskou práci vypracoval samostatně, s použitím odborné literatury a pramenů uvedených v seznamu, který je součástí této bakalářské práce.

V Plzni dne 24.05.2024 . . . . . . . . . . . . . . . . . . . . . . . . . . .

Jaroslav Sýkora

## **Poděkování**

*Děkuji vedoucímu práce doc. Ing. Petrovi Eretovi, Ph.D., za odborné vedení mé bakalářské práce. Dále bych rád poděkoval konzultantovi doc. Ing. Michalovi Hoznedlovi, Ph.D., za vstřícnou spolupráci.*

*V neposlední řadě bych rád poděkoval také společnosti Doosan Škoda Power s. r. o. za poskytnutí naměřených dat, bez kterých by bakalářská práce nemohla vzniknout.*

Jaroslav Sýkora

#### ZÁPADOČESKÁ UNIVERZITA V PLZNI Fakulta strojní Akademický rok: 2023/2024

# ZADÁNÍ BAKALÁŘSKÉ PRÁCE

(projektu, uměleckého díla, uměleckého výkonu)

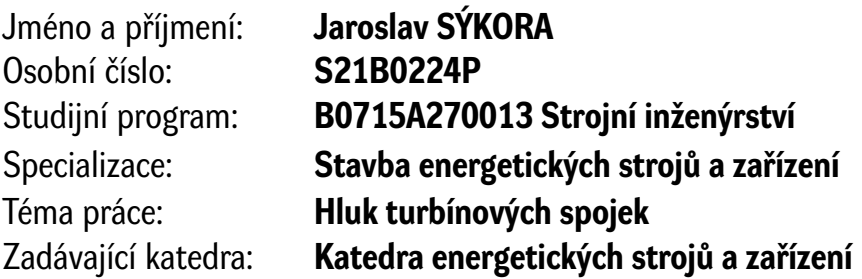

### Zásady pro vypracování

Úkolem pro studenta bude provést analýzu experimentálně zjištěných akustických dat pro různé typy turbínových spojek se zvýšenou hodnotou akustického tlaku.

Přehled dílčích bodů bakalářské práce je zde:

1) V první části práce budou definovány a popsány jednotlivé akustické veličiny, pomocí kterých lze definovat hluk turbosoustrojí a jeho částí a provedeno základní srovnání mezinárodních norem, používaných při garancích akustického tlaku.

2) V další části bude proveden popis experimentu, týkající se spojkových kotoučů s řadou vývrtů z čela nebo po obvodu.

3) Dále budou provedeny analýzy změřených spekter akustického tlaku pro jednotlivé konfigurace spojek a jejich otáčky.

4) Na základě změřených dat pak budou vytipovány konstrukční prvky, které mají negativní dopad na zvýšenou hlučnost spojek a budou navrženy opatření pro snížení hluku.

Seznam doporučené literatury:

- Kerr, T., Rimpel, A. and Simons, S. 2021, Accidental Excitation of Acoustic Resonances from Balance Holes on Rotating Disk: Noise Troubleshooting and Mitigation, Turbomachinery and Pump Symposia, Texas A&M University, December 14-16

- Omer, A., Mohamy , A. and Hassan, M., 2016, Effect of Impingement Edge Geometry on the Acoustic Resonance Excitation and Strouhal Numbers in a Ducted Shallow Cavity, Wind and Structures, Vol. 23(2), 91 107

- Rona, A., The acoustic resonance of rectangular and cylindrical cavities, 2007, Journal of Algorithms & Computational Technology 2007 1:3, 329-356

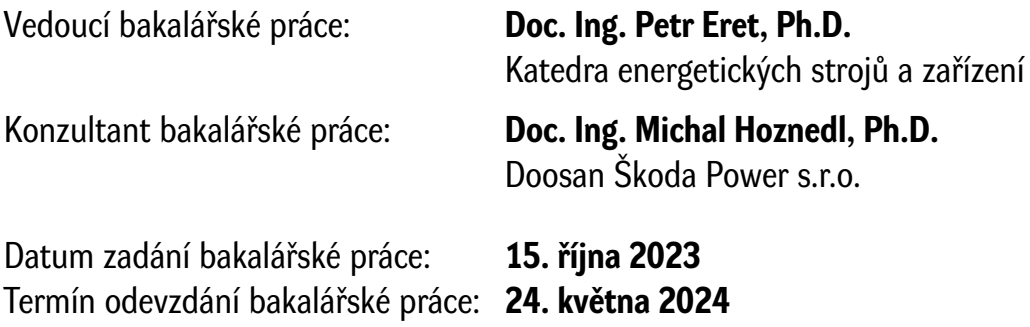

L.S.

**Doc. Ing. Vladimír Duchek, Ph.D.** děkan

**Doc. Ing. Petr Eret, Ph.D.** vedoucí katedry

## **ANOTAČNÍ LIST BAKALÁŘSKÉ PRÁCE**

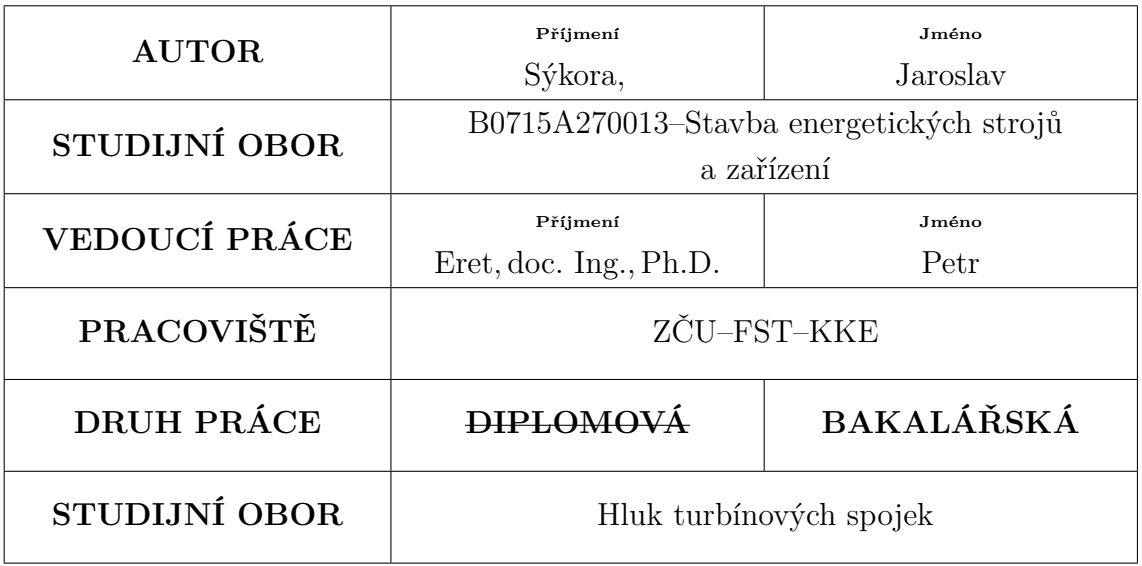

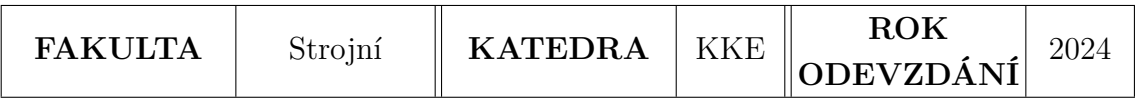

#### **Počet stran (A4 a ekvivalentů A4)**

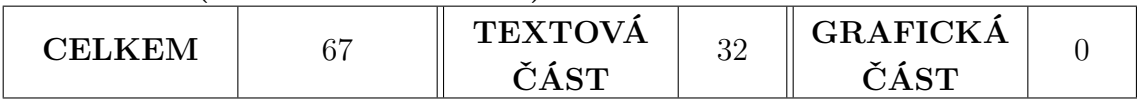

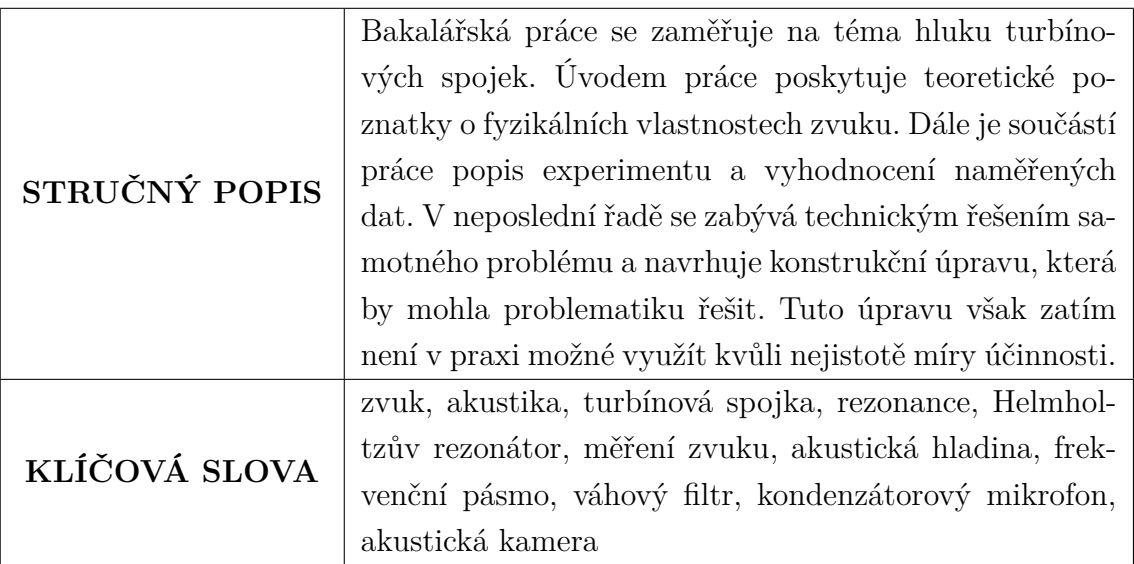

#### **SUMMARY OF BACHELOR SHEET**

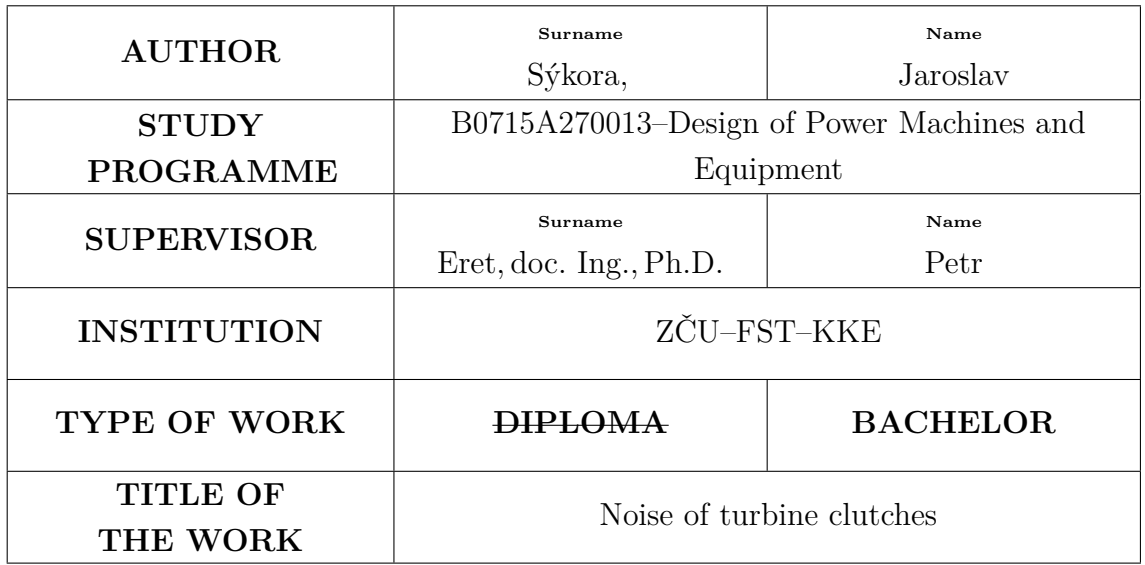

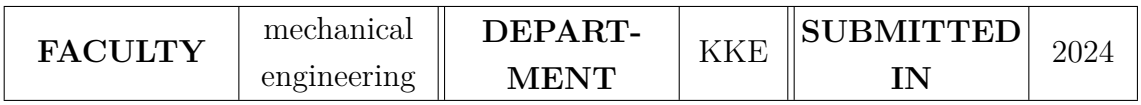

#### **Number of pages (A4 and equivalent of A4)**

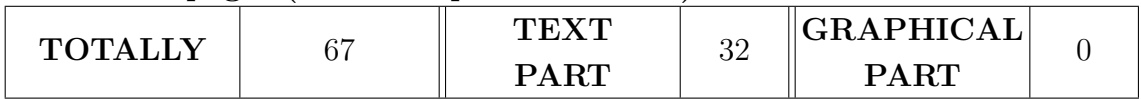

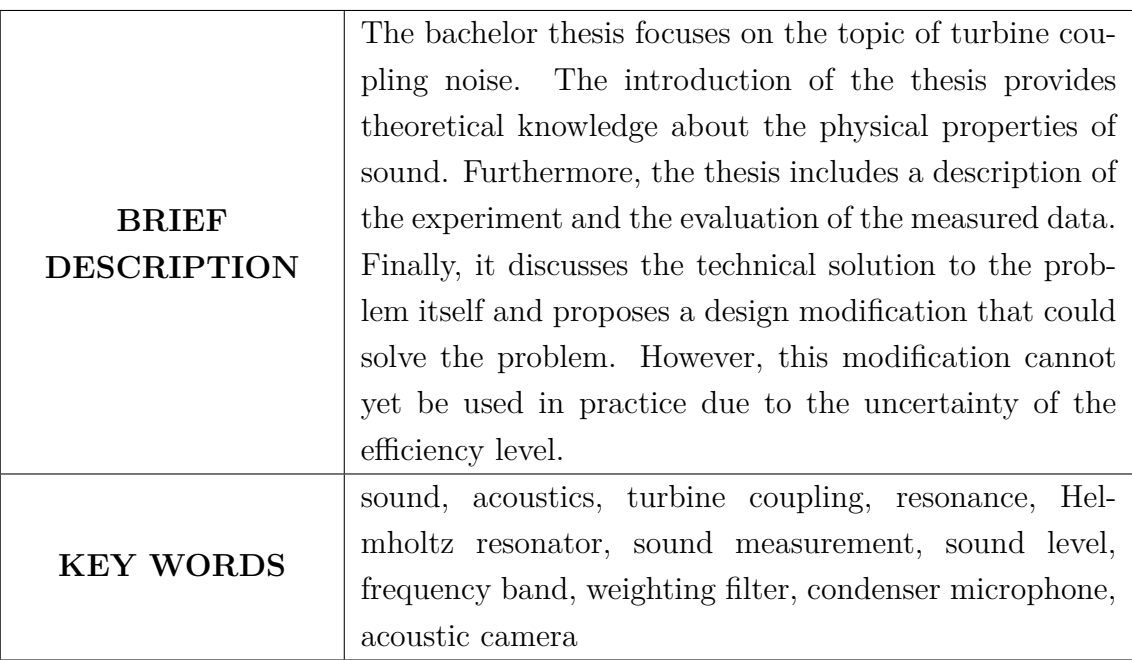

## **Obsah**

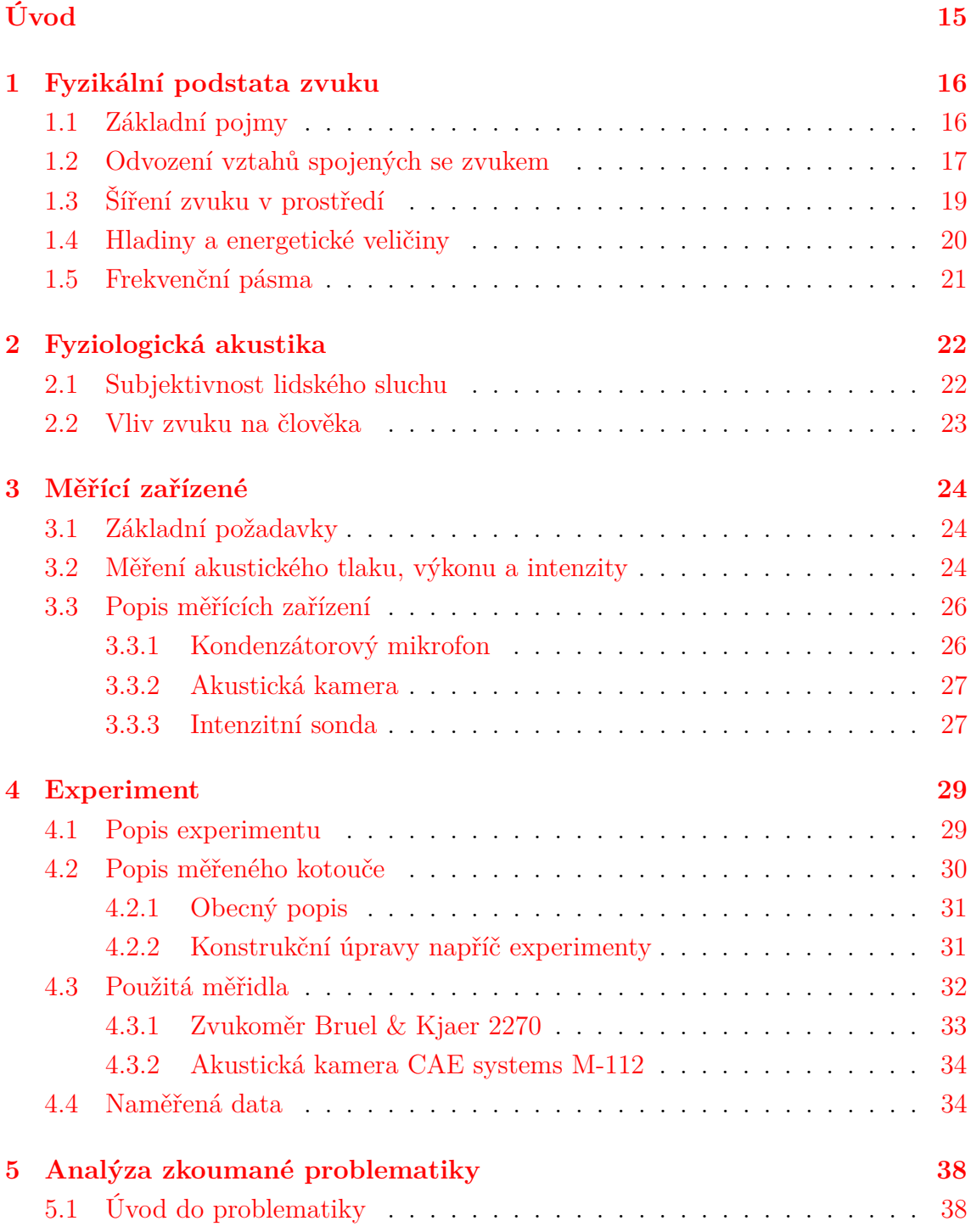

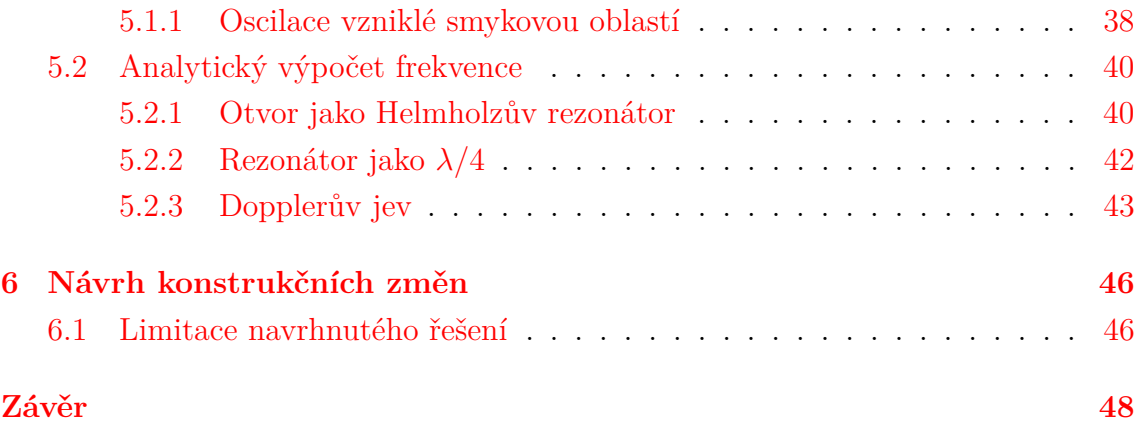

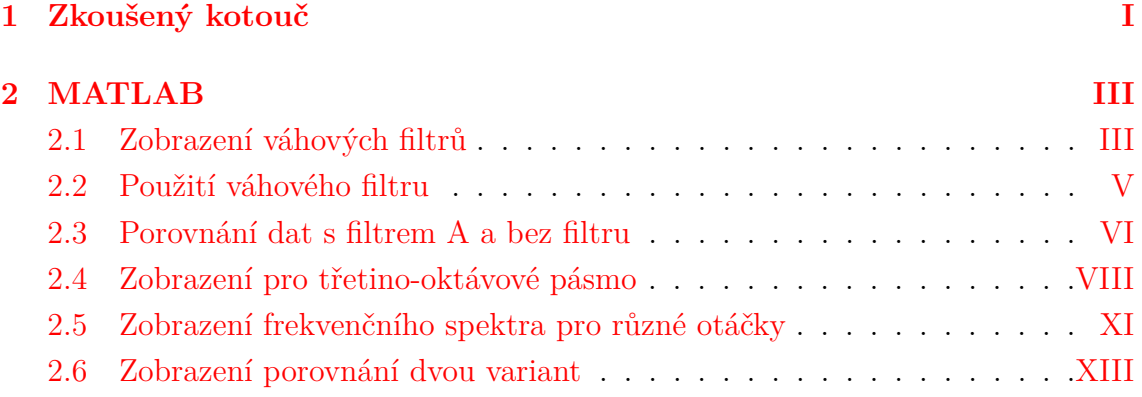

## **Seznam obrázků**

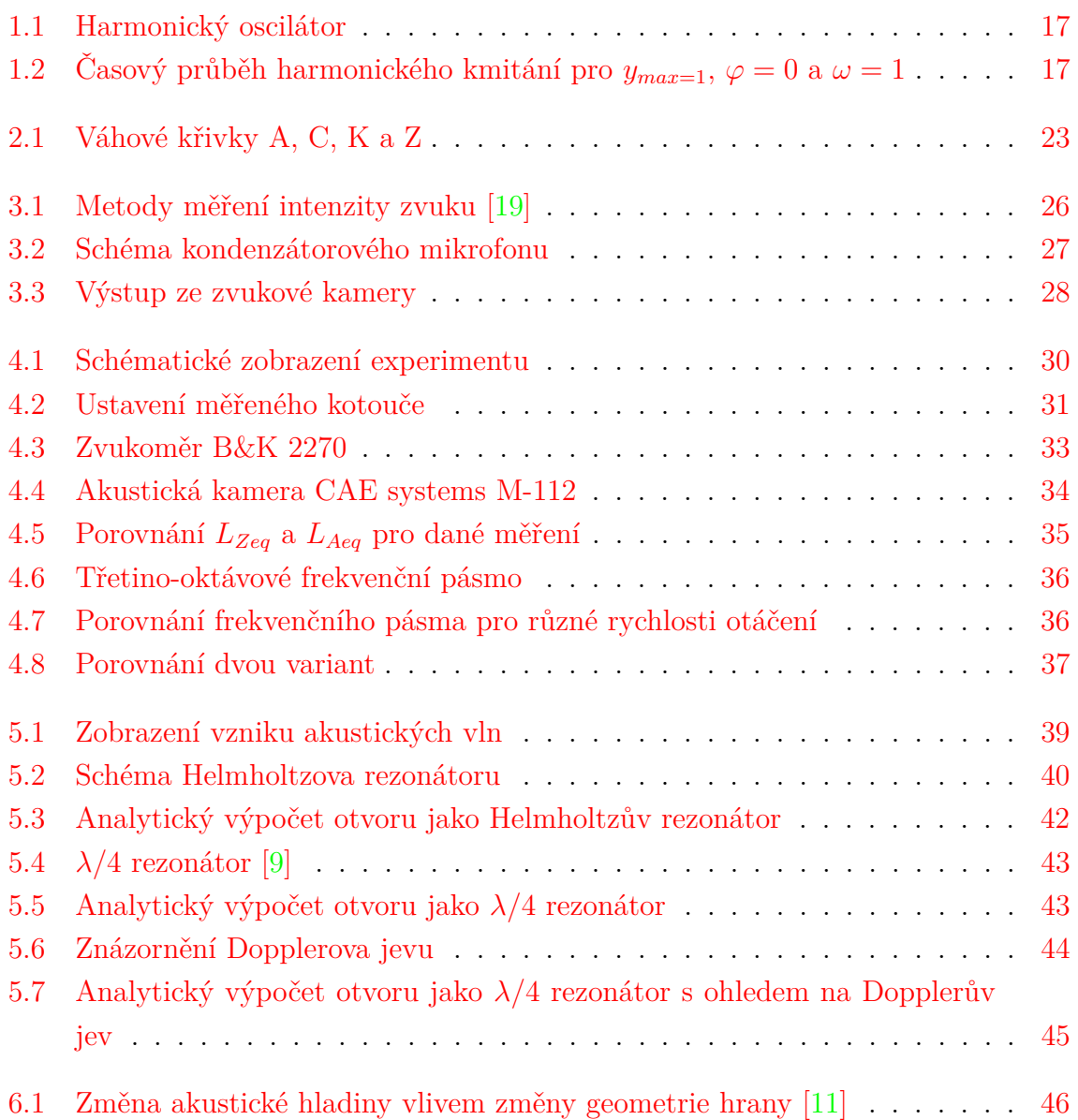

## **Seznam tabulek**

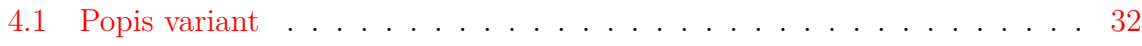

## **Seznam veličin a indexů**

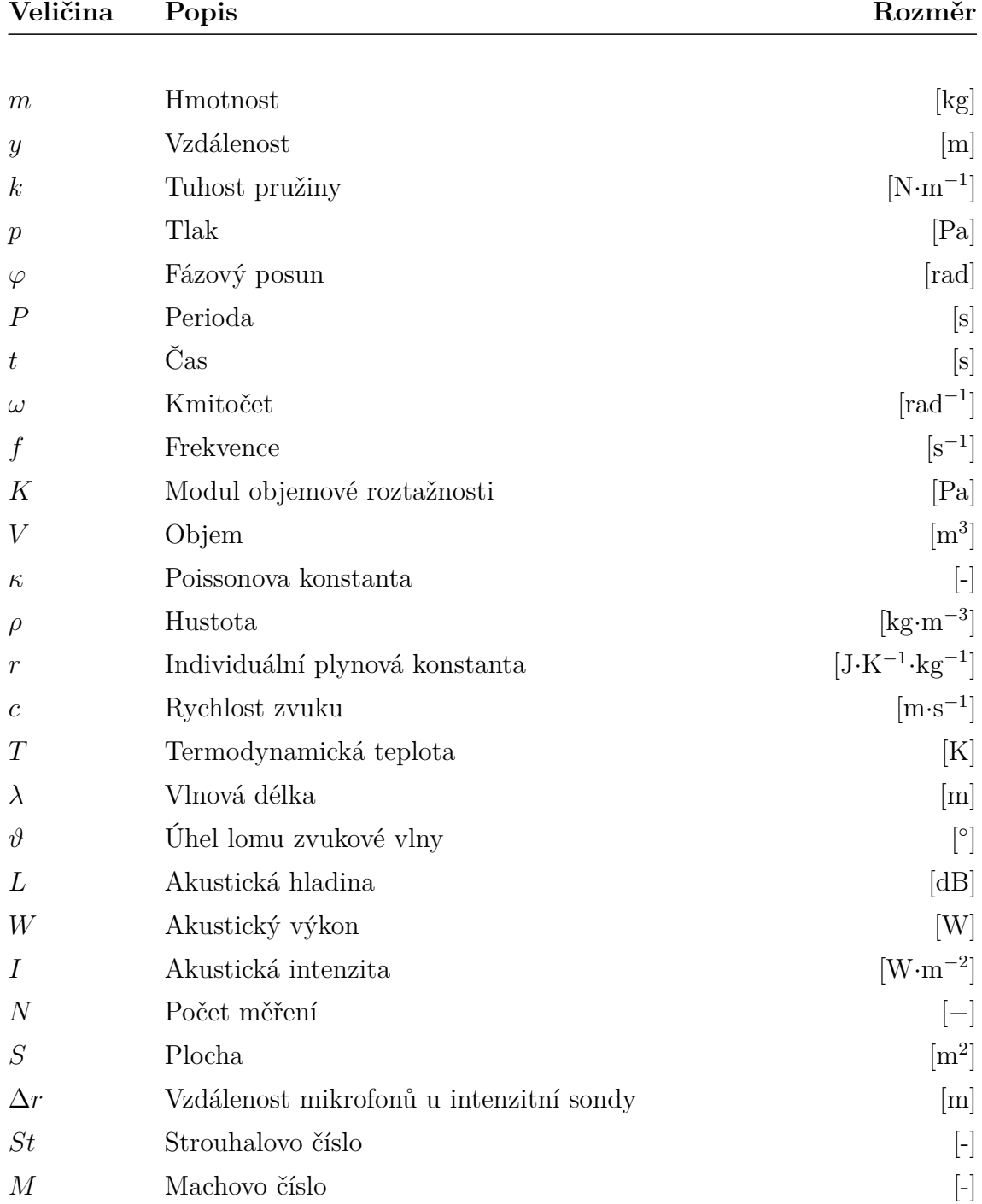

#### **Index**

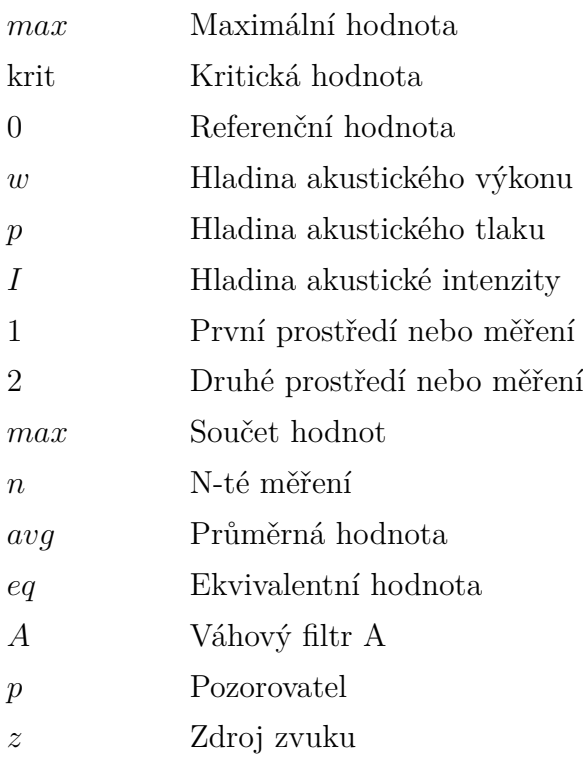

## **Seznam zkratek**

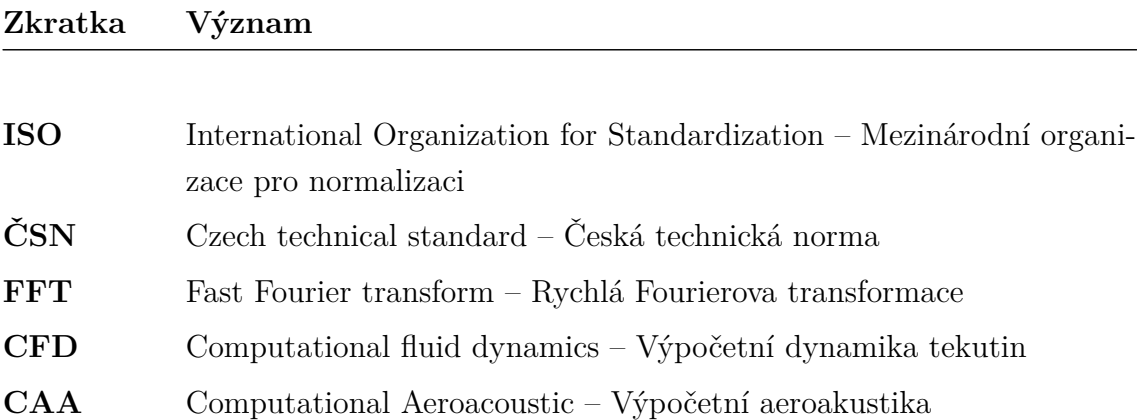

## <span id="page-14-0"></span>**Úvod**

Při prodeji, respektive nabízení turbíny, je potřeba garantovat zákazníkovi parametry tohoto zařízení. Tyto parametry se zpravidla liší a je na zákazníkovi, jak přísné požadavky bude mít. Například může jít o výkon turbíny, její účinnost, životnost, odolnost vůči zemětřesení a tak dále.

Stále častěji je na výrobce turbín kladen nárok ohledně garance maximální hladiny akustického tlaku, kterou zařízení při provozu nesmí překročit. Hlavní důvod takového požadavku je ochrana zdraví pracovníků, kteří pracují v blízkosti zařízení. Takový požadavek vznášejí převážně vyspělé země, ve kterých je ochrana pracovníka na prvním místě. Schopnost garantovat maximální zvuk turbíny tedy může znamenat konkurenční výhodu.

Práce se bude nejprve zabývat fyzikální podstatou zvuku a odvozením základních vztahů. Následně budou popsány nesrovnalosti při porovnávání naměřených dat s vnímáním zvuku lidským organismem. S tím souvisí používaní filtrů, které problematiku berou v potaz.

Při analýze turbíny za provozu odhalila společnost Doosan Škoda Power několik zdrojů zvuku. Způsob měření je normalizován a popis tohoto měření je uveden níže v práci. Vyhodnocení dat ukázalo, že nejvýznamnějším zdrojem je rotující spojka mezi turbínou a generátorem. Proto se bakalářská práce zabývá právě touto spojkou.

Po obvodu a na čele spojky se nachází několik otvorů, které by mohly zvuk způsobovat. Závitové díry po obvodu slouží pro našroubování vývažků, válcové díry slouží pro pojištění šroubů proti povolení a díry na čele spojky slouží pro sešroubování dvou kotoučů spojky. Součástí práce bude také popsat, jak geometrie a umístění těchto děr ovlivňuje frekvenci a intenzitu zvuku.

Tento problém lze řešit dvěma způsoby. Jako první řešení lze použít zvukopohltivé kryty, ty jsou ale drahé a nemají jistý výsledek. Druhou možností jsou záslepky pískajících otvorů. Ty jsou spolehlivější, ovšem jejich přidáním může vzniknout nevývažek. Proto je snaha pochopit přímou příčinu vzniku akustického tlaku. Na základě těchto poznatků je potřeba navrhnout takové řešení, aby k problému nedocházelo.

Pro správné pochopení problému je nutné nejdříve popsat fyzikální význam akustického tlaku. Přesněji to, jak se šíří, jakými způsoby ho můžeme měřit a také to, jak na problematiku pohlíží normy.

# <span id="page-15-0"></span>**Kapitola 1 Fyzikální podstata zvuku**

Pro správné pochopení řešené problematiky je nutné si nejdříve definovat jednotlivé veličiny a pojmy, které se k popisu zvuku používají. Dále je také nutné odvodit a vysvětlit výpočty používané k interpretaci naměřených dat. Dalším stěžejním bodem této kapitoly je popis šíření zvuku v jednotlivých prostředích a interakce zvuku s různými překážkami. [\[1\]](#page-48-0)

#### <span id="page-15-1"></span>**1.1 Základní pojmy**

Zvuk je vždy reprezentován formou vlnění. Zdrojem takového vlněné může být jakákoliv hmota, která předá část své energie okolnímu prostředí a uvede ho tak do pohybu. Takový rozruch následně uvádí do pohybu další molekuly ve svém okolí a dochází k šíření zvukové vlny. Vlnění může být buď periodické, tedy po určitém časovém úseku se opakující, nebo neperiodické. Pokud je u periodické vlny v libovolném čase proložena plocha maximy zhuštění, vznikne několik kulových ploch, jejichž střed leží ve stejném bodě jako zdroj zvuku. Vzdálenost mezi plochami označujeme jako vlnovou délku.

Existují dva způsoby šíření kmitání, transverzální a podélné. Pokud se rozruch šíří transverzálními kmity, částice v prostředí se vychylují kolmo na směr šíření. Tento typ kmitání se vyskytuje převážně v pevných látkách jako je například ocel. To je způsobeno tím, že pevné látky na rozdíl od tekutých jsou schopné přenášet smykové napětí. Z toho vyplývá, že podélné kmitání můžeme pozorovat v plynných a kapalných látkách. Částice se při tomto kmitání vychylují ve směru šíření. Je nutné zdůraznit, že při šíření zvuku se částice pouze vychylují z rovnovážné polohy a nedochází k jejich přesouvání. [\[3\]](#page-48-1)

#### <span id="page-16-0"></span>**1.2 Odvození vztahů spojených se zvukem**

<span id="page-16-1"></span>Pro lepší vizualizaci kmitání si místo částice vzduchu můžeme představit lineární harmonický oscilátor zobrazený na obrázku [1.1.](#page-16-1)

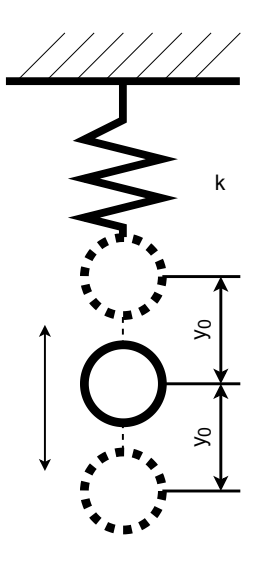

**Obrázek 1.1:** Harmonický oscilátor

Pohyb hmotného bodu u takového oscilátoru je periodický. Pro takové zařízení lze sestavit pohybovou rovnici. Kde  $m$  je hmotnost,  $k$  je tuhost pružiny,  $\tau$  je čas a y je výchylka.

$$
m\frac{d^2y}{dr^2} + ky = 0
$$
\n(1.1)

<span id="page-16-2"></span>Vyřešením a vhodným zvolením počátečních podmínek dostaneme rovnici popisující okamžitou hodnotu výchylky. Kde  $y_{max}$  je maximální amplituda, t je čas  $\omega$ je úhlový kmitočet a  $\varphi_0$  je fázový posun. Průběh této funkce je zobrazen na obrázku [1.2](#page-16-2)

<span id="page-16-3"></span>
$$
y = y_{max} \cdot \sin \omega t + \varphi \qquad \qquad [m] \quad (1.2)
$$

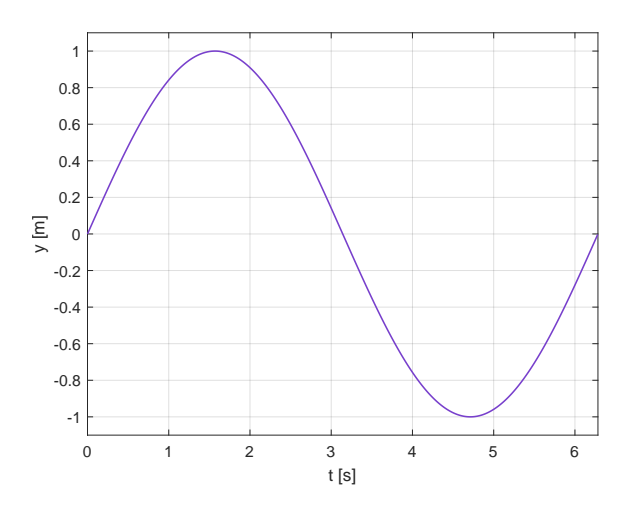

**Obrázek 1.2:** Časový průběh harmonického kmitání pro  $y_{max=1}$ ,  $\varphi = 0$  a  $\omega = 1$ 

Jakýkoliv zvukový signál lze popsat tzv. efektivní hodnotou. Jedná se o konstantu, která vyjadřuje proměnlivou funkci v určitém časovém úseku a představuje množství energie, které signál přenáší. Taková konstanta je vždy kladná. Pokud funkce popisuje reálný signál, musí tato hodnota být nenulová a konečná. Vztah [1.3](#page-17-0) popisuje efektivní hodnotu výchylky kmitavého pohybu. Stejným způsobem lze určit efektivní hodnoty i ostatních akustických veličin.[\[4\]](#page-48-2)

<span id="page-17-0"></span>
$$
y_{ef} = \sqrt{\frac{1}{P} \int_0^P y^2(t) \cdot dt} \qquad \qquad [m] \quad (1.3)
$$

Kde P představuje sledovanou periodu času a y výchylku. Pokud je počítána efektivní hodnota pro jednoduchý sinusový signál, je možné použít vztah  $s = 0.707$ ·  $s_{max}$ .

Jednou z veličin, jakou lze zvuk vyjádřit, je akustický výkon. Ten je definován jako práce vykonána za jednotku času. Pro diferenciálně malé úseky lze výkon vyjádřit jako součin síly a rychlosti. V praxi je pro výpočet zpravidla vhodnější používat tlak, proto je síla vyjádřena jako tlak působící na plochu.

$$
W = F \cdot v = p \cdot S \cdot v \text{ [J; N, m·s-1; m·s-1, rad]} (1.4)
$$

Tento vztah však popisuje pouze výpočet akustického výkonu v závislosti na čase. To může být např. při popisu vlastností určitého zařízení nevhodné, pro tyto příklady je možné využít vztah pro střední akustický výkon.

$$
W = p_{ef} \cdot S \cdot v_{ef} \cdot \varphi \qquad [J; Pa, m^2, m \cdot s^{-1}] \quad (1.5)
$$

Z předchozího vztahu lze vyjádřit frekvenci kmitání pomocí úhlové rychlosti  $\omega$  použitím následujícího vztahu. Z úhlové rychlosti lze taktéž určit periodu kmitů P.

$$
\omega = 2\pi f = \frac{2\pi}{P}
$$
 [rad<sup>-1</sup>; Hz; s<sup>-1</sup>] (1.6)

Rovnice [1.2](#page-16-3) platí pro jednoduchý zvukový signál. Jakýkoliv složitější zvukový signál je možné získat sečtením vícero periodických zvukových signálů s různým kmitočtem, fázovým posunem a amplitudou.

Z rovnice [1.2](#page-16-3) lze také zjistit, jakou rychlost a zrychlení má částice v určitém časovém okamžiku. Je nutné ale zdůraznit, že rychlost kmitů není rychlost, kterou se šíří zvuk médiem. Tu lze vypočítat použitím Newton-Laplaceovy rovnice, ve které vystupuje hustota a modul objemové roztažnosti.

<span id="page-17-2"></span>
$$
c = \sqrt{\frac{K}{\rho}} \qquad \qquad [\text{m} \cdot \text{s}^{-1}; \text{ kg} \cdot \text{m}^{-3}] \quad (1.7)
$$

Ve vztahu vystupuje  $\rho$  jako hustota prostředí a K jako modul objemové pružnosti, který je definován takto:

<span id="page-17-1"></span>
$$
K = -V \frac{dp}{dV} \tag{1.8}
$$

Při stanovení modulu je potřeba si uvědomit, že při šíření zvuku prostředím dochází, jak již bylo zmíněno, k opakovanému zhušťovaní a zřeďování prostředí, tedy zvýšení a snížení statického tlaku. To má za následek lokální změnu teploty. Jelikož děj probíhá dostatečně rychle a tepelná vodivost je malá, lze považovat změny stavu v plynech při šíření akustické vlny za děj adiabatický. Dosazením adiabatické rovnice  $pV^k =$ konst. do rovnice [1.8](#page-17-1) lze odvodit výsledný vztah:

$$
K_s = \kappa p \qquad \qquad [\text{N} \cdot \text{m}^{-2}; \text{Pa}] \quad (1.9)
$$

Dosazením takto vyjádřeného  $K_s$  do původní rovnice [1.7](#page-17-2) je možné získat vztah. Z tohoto vztahu je vhodným použitím stavové rovnice $\frac{p}{\rho} = rT$ jasně patrné, že rychlost zvuku za daných předpokladů závisí pouze na teplotě, neboť  $\kappa$  Poissonova konstanta a r individuální plynová konstanta jsou, jak už s názvu vyplývá, konstantní.

<span id="page-18-3"></span>
$$
c = \sqrt{\frac{\kappa p}{\rho}} \qquad \qquad [\text{m} \cdot \text{s}^{-1}; \text{ Pa} \cdot \text{kg}^{-1} \cdot \text{m}^3] \quad (1.10)
$$

Protože se práce zabývá šířením zvuku ve vzduchu, je zde uveden i tvar s teplotou ve stupních Celsia a s dosazenými konstantami. [\[22\]](#page-50-1)

<span id="page-18-1"></span>
$$
c_{vzduch} = 331, 6\sqrt{1 + \frac{t}{273, 1}} \qquad [m \cdot s^{-1}] \quad (1.11)
$$

Pokud je známá rychlost šíření zvuku v daném prostředí c, je možné vypočítat vlnovou délku  $\lambda$ . Tato veličina je důležitá především při interakcích zvukových vln s dalšími objekty.

<span id="page-18-2"></span>
$$
\lambda = \frac{c}{f} \qquad \qquad [\text{m}; \, \text{m} \cdot \text{s}^{-1} \cdot \text{Hz}] \quad (1.12)
$$

#### <span id="page-18-0"></span>**1.3 Šíření zvuku v prostředí**

Interakce zvukové vlny a interakce světelného paprsku se změnou prostředí nebo s překážkou je v mnoha ohledech podobná a platí i stejná pravidla jako v optice.

Při srážce vlny s překážkou je podobnost jevů ovšem možné použít pouze tehdy, pokud je rozměr překážky alespoň stejně velký jako vlnová délka  $\lambda$ . Potom je tedy možné očekávat, že zvuková vlna dopadající pod úhlem na rovinu se z části odrazí a z části prostoupí. Stejně jako u optiky platí, že úhel dopadu je stejný úhlu odrazu. Při popisu stejného problému geometricky lze zavést fiktivní zdroj, který leží na stejné kolmici jako zdroj reálný. Ten je ve stejné vzdálenosti, ale na opačné straně. Odražené paprsky se pak chovají, jako by vycházely z tohoto fiktivního zdroje.

Při prostupu zvukové vlny mezi různými prostředími je nutné vždy porovnávat rychlost zvuku v daných prostředích. Způsob lomu popisuje Snellův zákon. Při přechodu paprsku z prostředí s menší rychlostí šíření do prostředí s větší rychlostí šíření  $c_1 < c_2$  dochází k lomu od kolmice a naopak. Při uvažování takového případu

lze vypočítat i tzv. kritický úhel. Tedy pokud  $\vartheta_1 > \vartheta_{1krit}$  dojde vždy k úplnému odrazu.

Zvuk má tendenci šířit se prostředím v kulových plochách. Pokud je vlna dostatečně daleko od svého zdroje, je možné pro jednoduchost na vlnovou plochu pohlížet jako na rovinu. Pokud taková vlna narazí například na dokonale tuhou kouli o průměru  $d \gg \lambda$ , dojde k odražení vlny, stejně jako tomu bylo v předchozích odstavcích a za koulí se vytvoří tzv. akustický stín. Pokud je ale průměr koule  $d \ll \lambda$ , dojde k difrakci signálu a zvuk se bude projevovat i bezprostředně za překážkou.[\[5\]](#page-48-3)

$$
\vartheta_{1krit} = \arcsin \frac{c_1}{c_2} \qquad \qquad [\text{rad}; \text{m} \cdot \text{s}^{-1} / \text{m} \cdot \text{s}^{-1}] \quad (1.13)
$$

#### <span id="page-19-0"></span>**1.4 Hladiny a energetické veličiny**

Zvuk je možné vyjádřit hned několika fyzikálními veličinami jako jsou např. akustický tlak [Pa], akustický výkon [W], akustická intenzita [W·m<sup>−</sup><sup>2</sup> ]. Spektrum slyšitelné lidským uchem je ovšem tak široké, že zápis ve zmíněných veličinách by byl zdlouhavý a nepraktický. Proto se zvuk udává v hladinách. Jednotlivé hladiny jsou v jednotkách decibel [dB] a odpovídají logaritmické stupnici. Pro výpočet hladin z naměřených hodnot slouží vztahy, ve kterých vystupuje sledovaná hodnota a referenční hodnota, která je dána normou ČSN 01 1304. Referenční hodnoty byly zjištěny experimentálně a odpovídají prahu slyšitelnosti.

Hladina akustického výkonu  $L_w$ :

$$
L_w = 10 \log \frac{W}{W_o} \qquad \qquad [\text{dB;W/W}] \quad (1.14)
$$

sledovaný akustický výkon

 $W<sub>o</sub>$  referenční hodnota akustického výkonu  $W<sub>0</sub> = 10<sup>-12</sup>$ Hladina akustického tlaku  $L_p$ :

<span id="page-19-1"></span>
$$
L_p = 20 \log \frac{p}{p_0} \qquad \qquad [\text{dB}; \text{Pa}/\text{Pa}] \quad (1.15)
$$

sledovaný akustický tlak

 $p_o$  referenční hodnota akustického tlaku  $p_0 = 2 \cdot 10^{-5}$ Hladina akustické intenzity  $L_I$ :

$$
L_I = 20 \log \frac{I}{I_0} \quad [\text{dB}; \text{W} \cdot \text{m}^{-2}/\text{W} \cdot \text{m}^{-2}] \quad (1.16)
$$

sledovaná akustická intenzita

 $I<sub>o</sub>$  referenční hodnota akustické intenzity  $I<sub>0</sub> = 1 \cdot 10<sup>-12</sup>$ 

Podobným způsobem lze vypočítat i hladinu akustické síly, rychlosti atd.

Při sčítání signálů z dvou nebo více zdrojů není možné akustické hladiny rovnou sčítat. Pokud je potřeba sečíst  $n$  různých signálů, je nutné stále vycházet ze základního vztahu pro výpočet hladin [1.15.](#page-19-1) Pokud jeden ze zdrojů vydává zvuk, který je o 10 a více [dB] tišší než zdroje ostatní, je možné takový zdroj úplně vypustit, jelikož jeho příspěvek je zanedbatelný.

$$
L_{sum} = 10 \cdot \log \left( \frac{p_1 + p_2 + \dots + p_n}{p_0} \right) \quad [\text{dB;Pa/Pa}] \quad (1.17)
$$

Podobně se postupuje i při zjišťování střední hodnoty z několika naměřených hodnot. Takový výpočet probíhá na pozadí každého zvukoměru, který dokáže vypočítat průměrnou akustickou hladinu za určitou dobu  $T$ . [\[3\]](#page-48-1)

<span id="page-20-1"></span>
$$
L_{avg} = 10 \cdot \log \left( \frac{1}{N} \sum_{i=1}^{N} 10^{0,1 \cdot L_p} \right) \quad [\text{dB(A);dB}] \quad (1.18)
$$

#### <span id="page-20-0"></span>**1.5 Frekvenční pásma**

Pro analýzu naměřeného zvukového signálu se může použít Fourierova transformace, která dokáže zjistit akustickou hladinu tlaku pro jednotlivé frekvence. Je tedy nutné celé frekvenční pásmo rozdělit na konečný počet frekvencí, pro které bude akustická hladina tlaku vyhodnocována. K těmto účelům se používají oktávy, které nelineárně rozdělují slyšitelné frekvenční pásmo. Každá středová frekvence oktávy je dvakrát větší než předchozí. Referenční hodnota pro tento vztah je  $f_m = 1000$  [Hz].

V práci je použito rozdělení oktávy se základem 2 kvůli jednoduššímu výpočtu. Je možné setkat se i s rozdělením se základem 10. Výpočet je však složitější a výsledné hodnoty jsou si natolik podobné, že pro účely této práce není nutné se rozdíly zabývat.

$$
f_{m+1} = f_m \cdot \sqrt[m]{2} \qquad \qquad [\text{Hz;Hz}] \quad (1.19)
$$

Kde  $n$  je kladné celé číslo, význam tohoto čísla je popsán v následujícím odstavci. Mezní hodnoty pro každou oktávu je možné zjistit následujícím vztahem.

$$
f_{horni} = f_m \cdot \sqrt[2n]{2}
$$
 [Hz;Hz] (1.20)

$$
f_{dolni} = \frac{f_m}{2\sqrt{2}}
$$
 [Hz;Hz] (1.21)

Pro některé aplikace mohou být taková pásma příliš široká, proto se v praxi tato pásma mohou dále dělit, například na 1/3, 1/6, 1/12 a 1/24 oktávy. Středové a mezní hodnoty pro takové rozdělení je možné vypočítat prostřednictvím již zmíněných vztahů dosazením za  $n$  počet rozdělení oktávy. Pro třetino-oktávové rozdělení by tedy platilo  $n = 3$ . [\[18\]](#page-50-2)

# <span id="page-21-0"></span>**Kapitola 2 Fyziologická akustika**

Hlavní snahou této práce je minimalizovat zvuk, který vydává spojka při provozu z důvodu ochrany pracovníků vyskytujících se v její blízkosti. Následující kapitola se tedy bude věnovat vlivům zvuku na člověka a také způsobům, jakými je možné objektivně srovnávat realitu s tím, co člověk prožívá.

#### <span id="page-21-1"></span>**2.1 Subjektivnost lidského sluchu**

Sluchový orgán je z technického hlediska velice nepřesný. To, co člověk slyší, je zkreslené a neodpovídá plně realitě. Způsobů zkreslení je hned několik. Problém nastane už u pouhého srovnání velikosti akustického tlaku s pocitem hlasitosti téhož signálu, neboť lineárnímu přírůstku akustického tlaku odpovídá logaritmický přírůstek pocitu hlasitosti. Další zkreslení nastává při poslouchání signálů s různou frekvencí. Ukazuje se, že sluchový orgán vnímá signály s různou frekvencí ve stejné akustické hladině, jako kdyby byly jinak hlasité. Není možné opomenout tzv. maskovací efekt, kdy sluchový orgán neregistruje zvukový signál, pokud poslouchá zároveň i jiný frekvenčně blízky signál. [\[7\]](#page-48-4)

Výše popsané vedlo ke snaze mnoha badatelů vytvořit způsob, kterým by bylo možné data a prožitky objektivně srovnávat. Vzniklo několik různých váhových filtrů. Ty modifikují hlasitost signálu podle citlivosti sluchového orgánu. Přesto, že existuje nespočet metod, mezinárodně byly schváleny pouze 3 základní váhové křivky, které se značí A, B a C. Stále se však jedná pouze o jistou míru přiblížení, protože zcela objektivní metoda dosud nebyla nalezena. Nesrovnalosti se objevují převážně u složitějších signálů. [\[12\]](#page-49-2)

<span id="page-22-1"></span>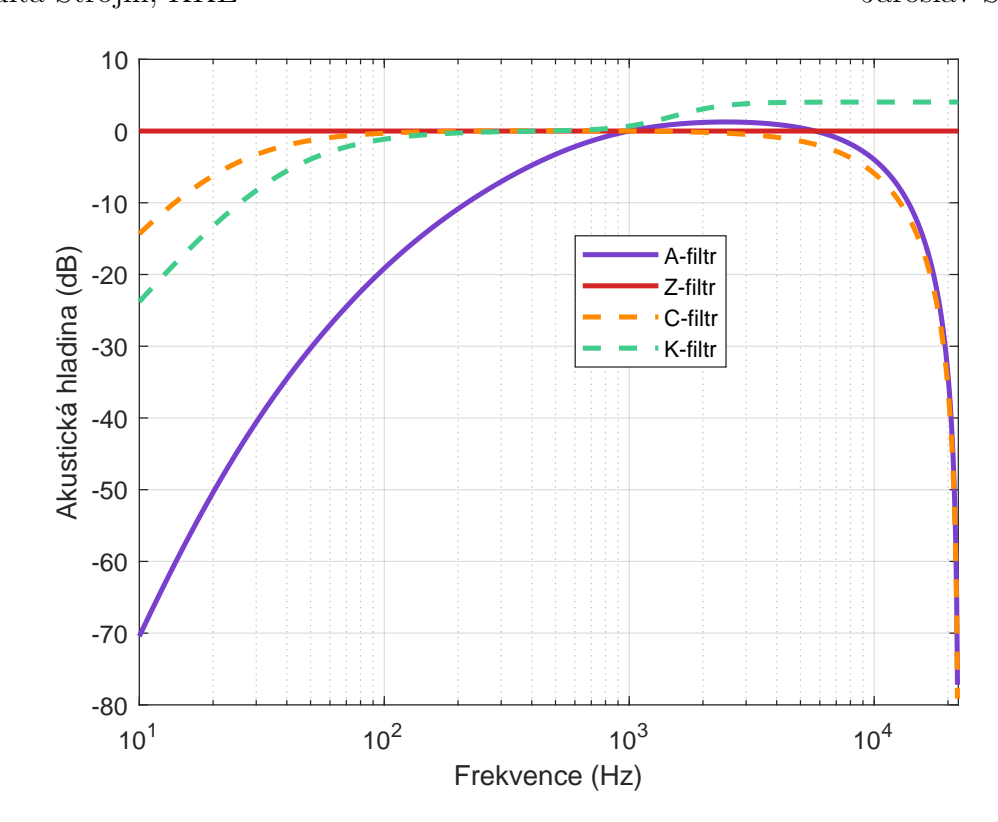

**Obrázek 2.1:** Váhové křivky A, C, K a Z

#### <span id="page-22-0"></span>**2.2 Vliv zvuku na člověka**

V práci se vyskytuje slovo hluk nebo slovní spojení hlučné prostředí a je možné si pod tím představit zvuk, který jakýmkoliv způsobem negativně ovlivňuje člověka. Při dlouhém pobytu člověka v hlučném prostředí může způsobit nejen trvalé poškození sluchového orgánu, ale i jistou míru podrážděnosti nebo neschopnosti se soustředit. To může způsobit problém, pokud člověk vykonává práci náročnou na pozornost nebo na soustředění.

K poškození sluchového orgánu může dojít buď při vystavení impulzu zvukového signálu o velké akustické hladině, nebo při dlouhodobém vystavení třeba i relativně nižším akustickým hladinám. Hluk na pracovišti je regulován vládou a pro posouzení se počítá s ekvivalentní hladinou akustického tlaku A za určitou dobu  $L_{Aeq,P}$ . Tímto způsobem dojde ke shrnutí různých akustických hladin, které působí na člověka za určitý čas, do jedné konstantní hodnoty. [\[7\]](#page-48-4)

$$
L_{Aeq,P} = 10 \cdot \log \left( \frac{1}{P} \cdot \int_0^P \left( \frac{p_{A1}(t)}{p_0} \right)^2 \cdot dt \right) \quad [\text{dB(A)} \quad (2.1)
$$

# <span id="page-23-0"></span>**Kapitola 3**

## **Měřící zařízené**

Protože se práce z velké části zabývá rozborem naměřených dat kondenzátorovým mikrofonem, věnuje se následující kapitola měřidlům zvuku a různým metodám měření. V kapitole budou popsány požadavky na mikrofon, základní stavební struktura kondenzátorového mikrofonu a jeho výhody a nevýhody.

#### <span id="page-23-1"></span>**3.1 Základní požadavky**

Základním požadavkem na zvukoměr je jeho přesnost a stálost. Ta udává, jak často je vhodné zařízení kalibrovat, aby výsledky měření byly směrodatné. Kalibrovat by se mělo minimálně před začátkem experimentu, ideálně i v průběhu dlouhého experimentu, nebo na konci. To lze provádět buď pistonfonovým kalibrátorem, který pracuje na nižších frekvencích (přibližně 250 Hz), nebo lze použít kalibrátor tónový, který pracuje s frekvencemi 1000 Hz. To je výhodné převážně proto, že nedojde k ovlivnění kalibrace váhovým filtrem (všechny základní váhové filtry mají v této frekvenční oblasti nulový útlum). Dalším parametrem zvukoměru je frekvenční rozsah zaznamenatelných akustických hladin.

Předchozí odstavec popisoval požadavky na samotný senzor mikrofonu. Mikrofon se však skládá z dalších elektronických součástek, ty dále zpracovávají naměřený elektrický signál. Pod zpracováním signálu si lze představit aplikaci váhového filtru, výpočet průměrné akustické hladiny nebo rozklad signálu dle frekvenční analýzy podle Fourierovy transformace. Pokud procesor zvukoměru není dostatečně výkonný, provádí se pouze rychlá Fourierova transformace.

#### <span id="page-23-2"></span>**3.2 Měření akustického tlaku, výkonu a intenzity**

Jak již bylo zmíněno v předchozích kapitolách, zvuk je možné popsat několika fyzikálními veličinami. To souvisí i s tím, jakým způsobem a jakými měřidly je zvuk zařízení měřen.

Výsledkem měření akustického tlaku je skalární veličina, která popisuje výchylku tlaku oproti rovnovážnému, zpravidla atmosferickému tlaku. Výsledek je v jednotkách [Pa] a je závislý na poloze a vzdálenosti měřícího zařízení vůči měřenému objektu. To může představovat jistá omezení při popisu hlučnosti konkrétního zařízení. [\[21\]](#page-50-3)

V těchto situacích je vhodnější popis akustickým výkonem. Pro takové měření je nutné rozmístit několik zvukoměrů do specifických bodů ležících na povrchu pomyslné polokoule, která obklopuje celé měřené zařízení. Konkrétní body pro umístění mikrofonů jsou zpravidla stanovené normou. Zjištěné hladiny akustického tlaku se zprůměrují dle vztahu [1.18](#page-20-1) a nakonec se započítá vliv velikosti plochy pomyslné koule. Výsledek je v jednotkách [W] a popisuje pouze vlastnost zařízení nezávisle na poloze či vzdálenosti měřících zařízení.

$$
L_w = 10 \cdot \log \left( \frac{1}{N} \sum_{i=1}^{N} 10^{0,1 \cdot L_p} \right) + 10 \cdot \log \left( \frac{S}{S_0} \right) \quad [\text{dB}] \quad (3.1)
$$

Kde  $S_0$  vyjadřuje referenční plochu a rovná se 1 m<sup>2</sup>, S vyjadřuje plochu polokoule a N vyjadřuje počet použitých zvukoměrů. Výsledek je v jednotkách [W] a popisuje pouze vlastnost zařízení nezávisle na poloze či vzdálenosti měřících zařízení.

Pokud je u zařízení nutné znát i směr šíření zvuku, je vhodné měřit akustickou intenzitu. Ta je definována jako akustický výkon dopadající kolmo na virtuální plochu. Pro získání intenzity se využívají dva druhy měřících sond. Jeden druh sondy zaznamenává akustický tlak a zároveň vektor rychlosti. Druhý, častěji používaný druh sondy, zaznamenává akustický tlak dvěma mikrofony a vektor rychlosti je zjištěn výpočtem, kde jako proměnné vystupují právě dva naměřené signály. [\[20\]](#page-50-4)

Měření intenzity zvuku je popsané normou ISO 9614 a připouští dvě metody. V obou metodách je zdroj zvuku obalen virtuálním kvádrem. U metody popsané v normě ISO 9614-1 je plocha kvádru rozdělena do čtverců. Uprostřed těchto čtverců se nachází body, které určují polohu intenzitní sondy. Druhá metoda určena normou ISO 9614-2 popisuje měření, kdy je sonda plynule posouvána v esíčkovitých drahách.

<span id="page-25-2"></span>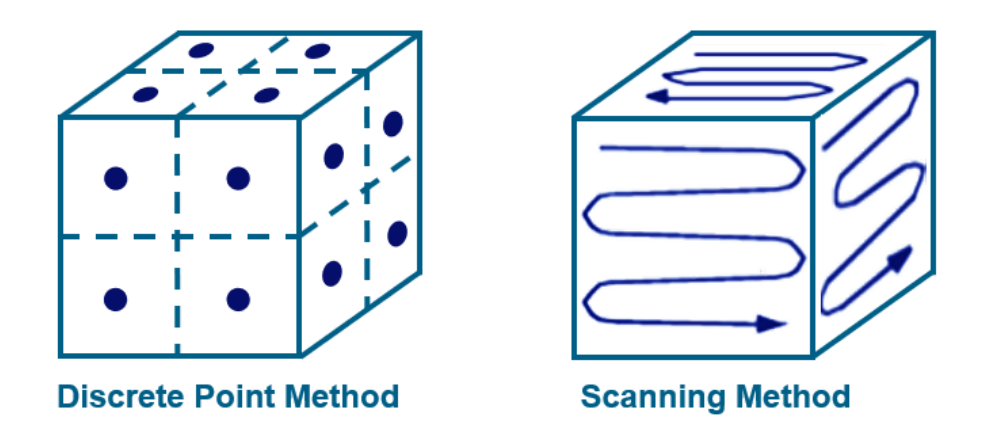

**Obrázek 3.1:** Metody měření intenzity zvuku [\[19\]](#page-50-0)

#### <span id="page-25-0"></span>**3.3 Popis měřících zařízení**

Pro získání validních dat je nutné zvolit pro navrhovaný experiment vhodné měřidlo. Tuto volbu ovlivňuje hned několik faktorů. Tím nejzásadnějším je vždy měřená veličina. Dalšími faktory můžou být citlivost, přesnost, stálost, popřípadě cena zařízení. Proto se následující část práce věnuje popisu charakteristik jednotlivých druhů měřidel.

#### <span id="page-25-1"></span>**3.3.1 Kondenzátorový mikrofon**

Kondenzátorový mikrofon je měřící zařízení, které zaznamenává akustický tlak. Přístroj funguje na principu tenké membrány (zpravidla z niklu), která představuje jednu z desek kondenzátoru. Membrána je deformována vlivem akustického tlaku a dochází ke změně vzdálenosti vůči pevné desce kondenzátoru. Do prostoru mezi izolované desky je umístěn tenký kanál, který slouží pro vyrovnávání tlaku s okolím. Přivedením stejnosměrného proudu je vytvořené elektromagnetické pole. Vlivem změny vzájemné polohy desek se mění kapacita a vzniká elektrický signál, který je dále zpracováván v zesilovači. [\[8\]](#page-48-5)

Jedná se o jeden z nejpoužívanějších typů mikrofonů a to především díky velké přesnosti měření v širokém frekvenčním pásmu. Další výhodou je velká citlivost a také stálost mikrofonu v čase.

Slabinou kondenzátorového mikrofonu je citlivost tenké membrány. Mezi membránou a pevnou deskou může za určitých podmínek vzniknout výboj. Tento výboj vypálí díru do membrány. Díra je ale natolik malá, že nezpůsobí snížení citlivosti mikrofonu. K té dojde až tehdy, pokud takových děr na membráně vznikne několik.

K výboji může dojít kvůli jednomu nepříznivého jevu, nebo i kombinací více jevů. Mezi tyto nepříznivé jevy se řadí velká relativní vlhkost vzduchu a s tím se pojí

<span id="page-26-2"></span>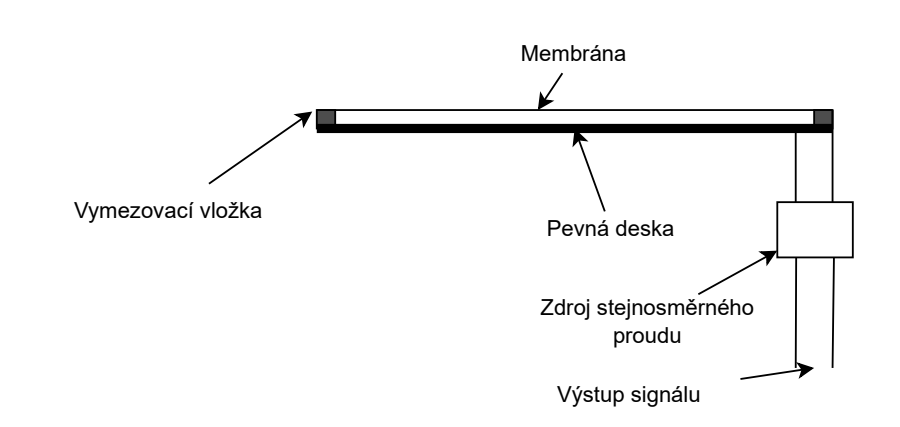

**Obrázek 3.2:** Schéma kondenzátorového mikrofonu

i změny teploty prostředí, ve kterém je měření prováděno. Další nepříznivý jev je náhlá změna atmosférického tlaku, proto je nutné před zapnutím mikrofonu nechat zařízení aklimatizovat. Může se ale jednat i o radiaci, která ionizuje vzduch a umožní vznik výboje.[\[6\]](#page-48-6)

#### <span id="page-26-0"></span>**3.3.2 Akustická kamera**

Použití akustické kamery je vhodné především tehdy, pokud je potřeba znát konkrétní místo, popřípadě konstrukční prvek, který zvuk vydává.

Kamera je vybavena mnoha senzory zvuku, které simultánně zaznamenávají zvukový signál. Je nutné zvukový signál zaznamenávat všemi senzory ve stejný čas nebo se známým fázovým zpožděním. Při měření dopadá zvuk z jednoho zdroje do jednotlivých mikrofonů s různým fázovým posunem. Použitím metody pro zpracování signálů Beamforming lze zjistit pole hodnot popisujících míru akustické emise v konkrétním místě. Takové zvukové pole může být následně proloženo přes video zaznamenané obyčejnou videokamerou. Měření akustickou kamerou lze rozlišit jako 2D a 3D. U 2D kamer je zaznamenáván zvuk, jako kdyby vycházel z virtuální roviny. Takový způsob je vhodný pro zdroje, které se svým tvarem rovině přibližují a je možné umístit kameru kolmo na tuto rovinu. Při měření tvarově složitějších zdrojů zvuku je vhodné použít 3D kameru. U měření s touto kamerou je ale nutné znát 3D model měřeného zdroje.

U měření akustickou kamerou je obecně nutné znát vzdálenosti mezi jednotlivými mikrofony. Další podstatnou informací pro měření je rychlost zvuku v měřeném prostředí. Je tedy nutné změřit teplotu vzduchu a vlhkost prostředí. [\[10\]](#page-49-3)

#### <span id="page-26-1"></span>**3.3.3 Intenzitní sonda**

K měření intenzity zvuku je nutné použít jeden ze dvou typů intenzitních sond. Jedná se o P-U (Pressure-velocity), která zaznamenává akustický tlak a vektor rychlosti a o

<span id="page-27-0"></span>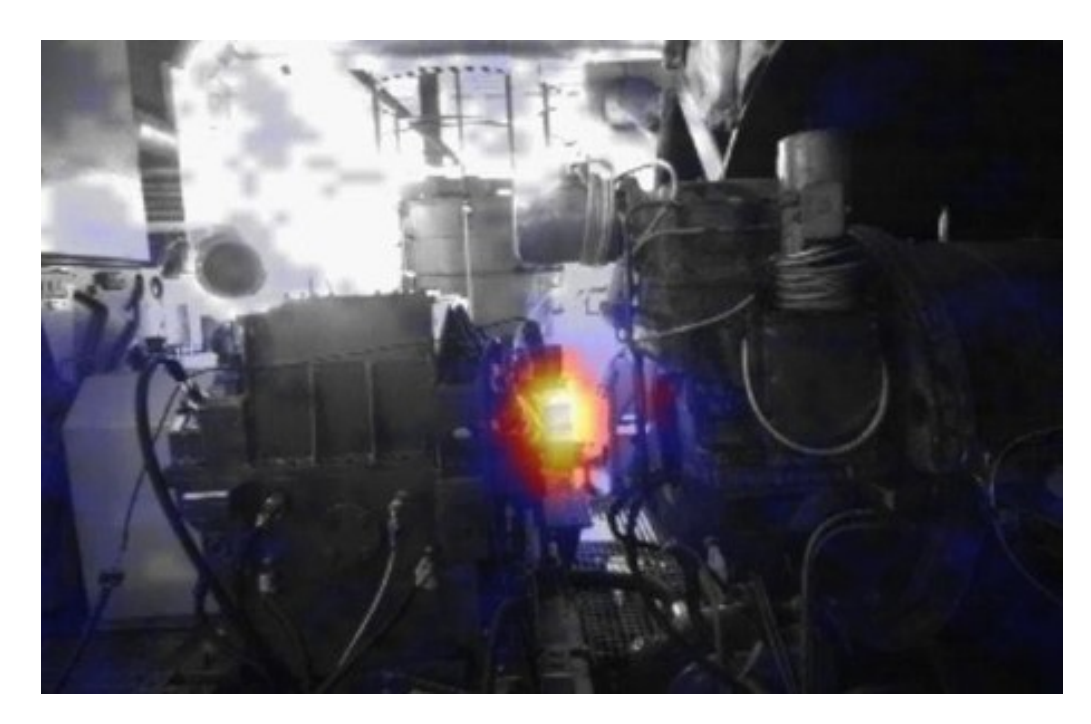

**Obrázek 3.3:** Výstup ze zvukové kamery

P-P (Pressure-pressure), která zaznamenává dvakrát akustický tlak. P-U sonda má nesporné výhody, jelikož je možné z naměřených dat provést výpočet bez zavedení jakýchkoliv zjednodušení. To má za následek možnost využití sondy pro široké pásmo frekvencí. Velkou nevýhodnou je ovšem cena a křehkost sondy. Sonda P-P je vybaven dvěma senzory pro měření akustického tlaku. Tyto senzory jsou namířené proti sobě se stanovenou vzdáleností. Vzdálenost  $\Delta r$  je nutné přizpůsobit vlnové délce zvuku  $\left(\Delta r \approx \frac{6}{\lambda}\right)$  $\lambda$ )︁ . Vydává-li sledované zařízení zvukový signál s širokým pásmem frekvencí, je nutné měření provádět několikrát. Porovnáním dvou signálů akustického tlaku lze vypočítat vektor akustické intenzity ze vztahu  $3.2$ . Kde  $p_1$  a  $p_2$  jsou akustické tlaky a  $\Delta r$  je vzdálenost mezi mikrofony. [\[19\]](#page-50-0)

<span id="page-27-1"></span>
$$
\vec{I} = \frac{p_1 + p_2}{2} \cdot -\frac{1}{\rho} \int_0^t \frac{p_1(t) - p_2(t)}{\Delta r} dt \qquad [W^2 \cdot m^{-1}] \quad (3.2)
$$

## <span id="page-28-0"></span>**Kapitola 4**

## **Experiment**

Pro zjištění příčiny vzniku zvuku je nutné navrhnout takový experiment, který bude opakovatelný vždy s jiným sledovaným kotoučem. Proto je nutné stanovit několik pravidel, které budou dodržované při všech měřeních.

#### <span id="page-28-1"></span>**4.1 Popis experimentu**

Experiment byl prováděn v laboratoři Doosan Škoda power v souladu s normou ČSN EN ISO 3746. Před začátkem měření byla zaznamenána teplota a vlhkost vzduchu. Tyto hodnoty jsou kritické pro zjištění rychlosti zvuku [1.11.](#page-18-1)

Dále také byla zaznamenána hladina akustického tlaku, jenž působí na pozadí. Tato hladina by měla být alespoň o 10 dB nižší než je sledovaná akustická hladina tlaku, jelikož je možné zcela vypustit korekční člen. Při podmínkách, kdy není rozdíl akustických hladin ani 3 dB, není možné provádět experiment v souladu s normou.

Pro potřeby experimentu byl vyroben zkušební kotouč tak, aby co možná nejlépe geometricky odpovídal turbínové spojce. Zkušební kotouč je detailně popsán dále v práci. Kotouč je upnut přes převodovou skříň ke generátoru, takové zapojení umožňuje plynulé roztáčení z 0 až na 12000  $[ot \cdot min^{-1}]$ .

Další limitací je množství použitých zvukoměrů při experimentu. Jelikož se generátor s převodovou skříní nachází na vyvýšené plošině a také se pár centimetrů od čela spojky nachází další velké zařízení, je přístup značně omezen. Instalace mikrofonů do míst stanovených normou by tedy bylo značně obtížné, nebo dokonce zcela nemožné. Z toho důvodu se používá pro experiment 1 zvukoměr ve vzdálenosti 1 [m] od zkoušeného tělesa.

Zvukoměr je vybaven vysílačem. Ten umožňuje provádět celý experiment v místnosti, která je zvukově odizolovaná. Odtud je kotouč plynule roztáčen a zvukoměr v průběhu zaznamenává okamžitou hladinu akustického tlaku a zároveň i frekvenční spektrum získané metodou FFT.

<span id="page-29-1"></span>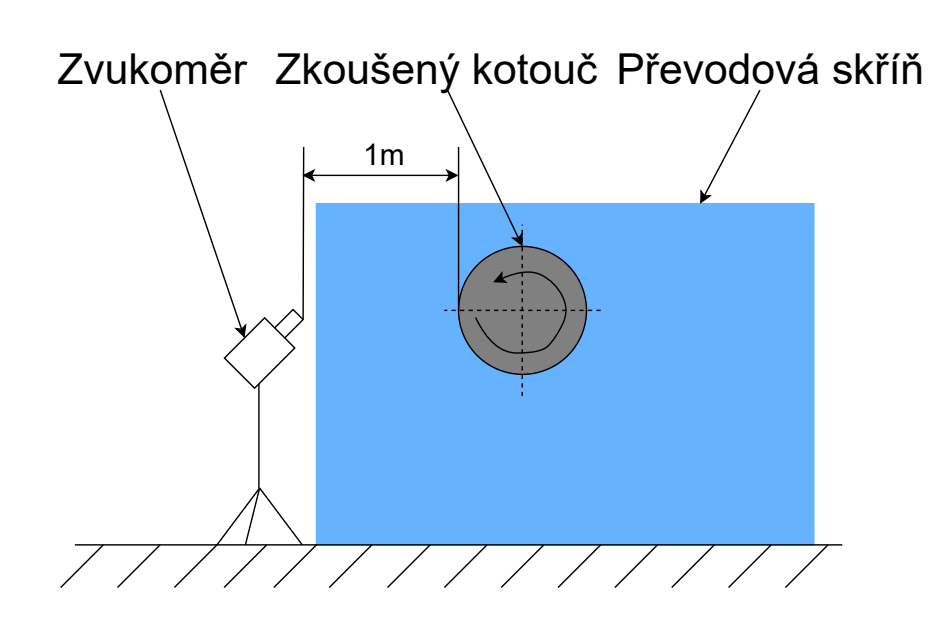

**Obrázek 4.1:** Schématické zobrazení experimentu

#### <span id="page-29-0"></span>**4.2 Popis měřeného kotouče**

S ohledem na vlastnosti experimentu je nutné zhotovit spojkový kotouč [4.2b,](#page-30-2) který bude důvěrně napodobovat skutečné vlastnosti spojky. Zároveň je také nutné provádět experiment několikrát, vždy s různou podobou zkušebního kotouče, aby bylo možné pozorovat efekt různých otvorů na akustickou emisi. Proto se tato kapitola nejprve zabývá obecným popisem zkušebního kotouče a následně jsou vyjmenované jeho postupné úpravy. Spojkový kotouč je upevněn k převodové skříni prostřednictvím dalšího kotouče [4.2a,](#page-30-2) který má sám o sobě několik otvorů po svém obvodu.

<span id="page-30-2"></span>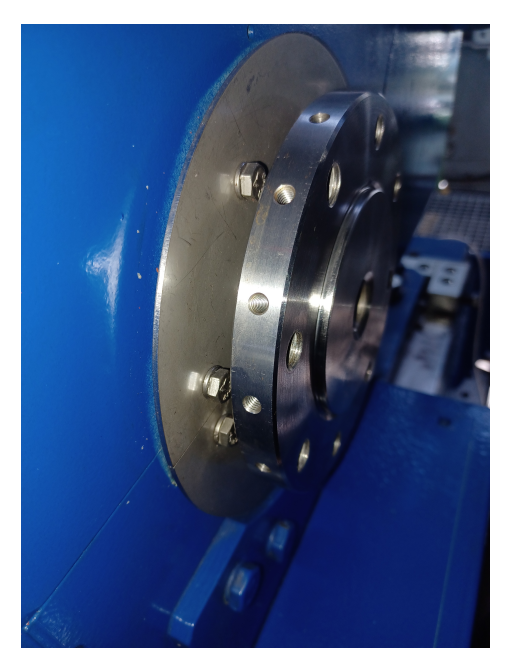

**(a)** Kotouč převodovky **(b)** Spojkový kotouč

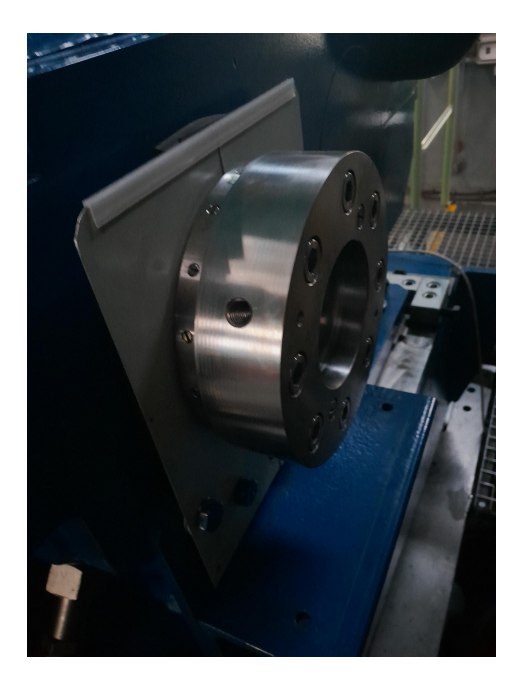

**Obrázek 4.2:** Ustavení měřeného kotouče

#### <span id="page-30-0"></span>**4.2.1 Obecný popis**

Na skutečné spojce je několik otvorů různého průměru a hloubky pro plnění různých funkcí. Na čele se nachází otvory pro spojkové šrouby. Následně jsou na obvodu otvory, díky kterým lze tyto šrouby zajistit proti povolení. Na obvodu se rovněž nachází otvory pro umístění vyvažovacích prvků ve dvou řadách. Nakonec jsou zde také otvory pro jazýčkovou podložku.

#### <span id="page-30-1"></span>**4.2.2 Konstrukční úpravy napříč experimenty**

Jak již bylo zmíněno, pro dostatečné pochopení problematiky bylo provedeno hned několik měření. Tabulka zobrazuje [4.1](#page-31-1) rozměry otvorů u jednotlivých variant experimentu. Na začátku, tj. první a druhá varianta, bylo nutné srovnat experiment s provedenými výpočty. Třetí varianta zjišťovala, zda dochází k emisi zvuku i v případě, že se jedná pouze o hladký kotouč, který má konce červíků s drážkou souběžně s povrchem. Červík byl poté zašroubován nebo vyšroubován pro určení vlivu pozice červíka (hloubka díry) na hluk. Dále byly zaslepeny otvory po obvodu pro zjištění vlivu otvorů na čele spojky. Nakonec byl zjišťován vliv zkosení hrany díry jako jedno z možných způsobů minimalizace hluku.

V tabulce [4.1](#page-31-1) sloupec označený písmenem D představuje průměr otvoru, sloupec označený písmenem L představuje hloubku otvoru a sloupec označený jako Počet otvorů představuje množství otvorů nacházejících se po obvodu zkoušeného kotouče.

<span id="page-31-1"></span>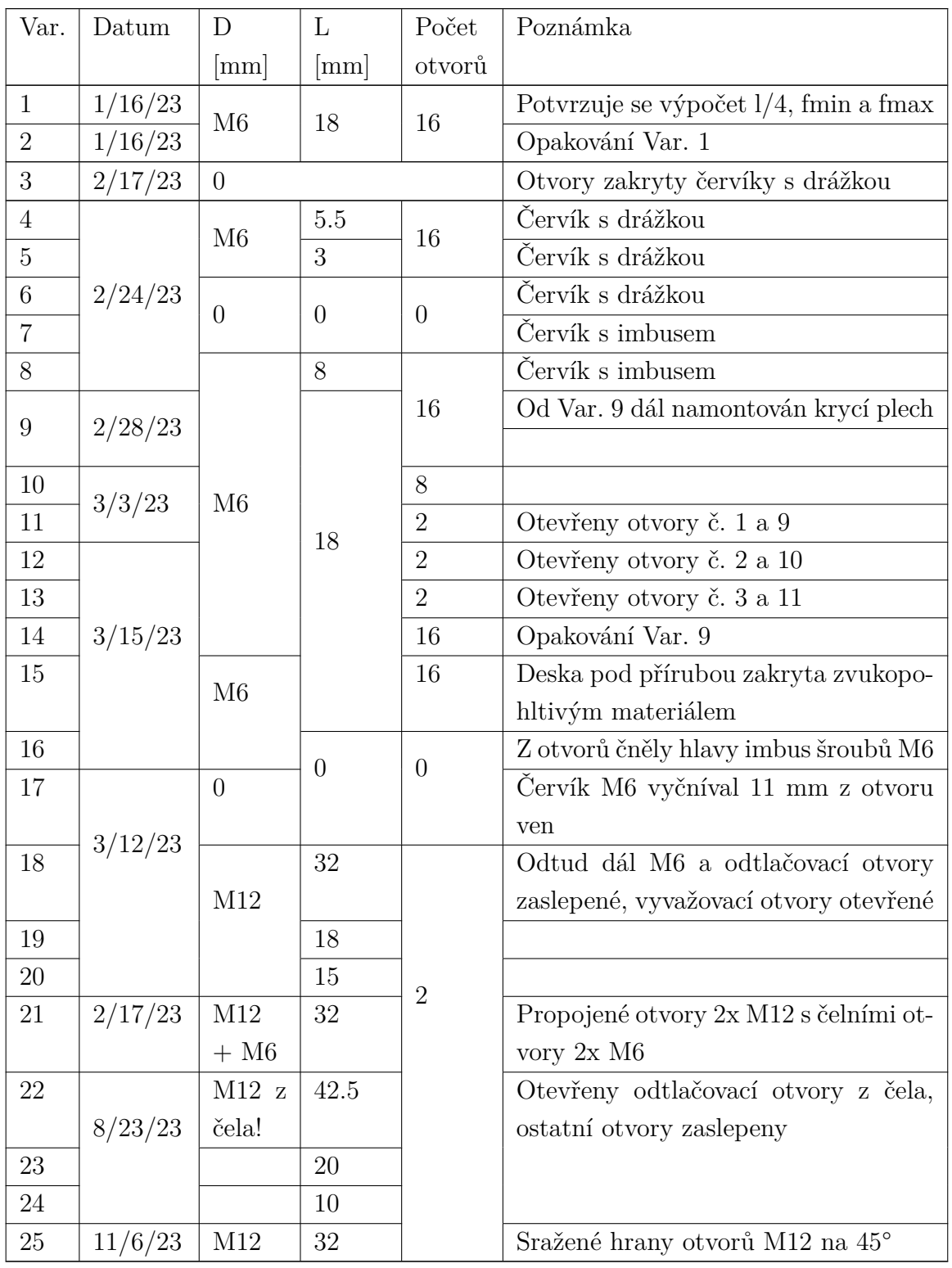

**Tabulka 4.1:** Popis variant

#### <span id="page-31-0"></span>**4.3 Použitá měřidla**

Pro experiment bylo použito několik měřidel a pomůcek. Následující kapitola má tedy za úkol tato měřidla dostatečně popsat.

#### <span id="page-32-0"></span>**4.3.1 Zvukoměr Bruel & Kjaer 2270**

<span id="page-32-1"></span>Jedná se o zvukoměr kondenzátorového typu, jehož princip fungování byl popsán v kapitole [3.3.1.](#page-25-1) Popis všech funkcí tohoto zvukoměru by byl příliš zdlouhavý, proto budou v práci popsány pouze ty funkce, které byly při experimentech použity.

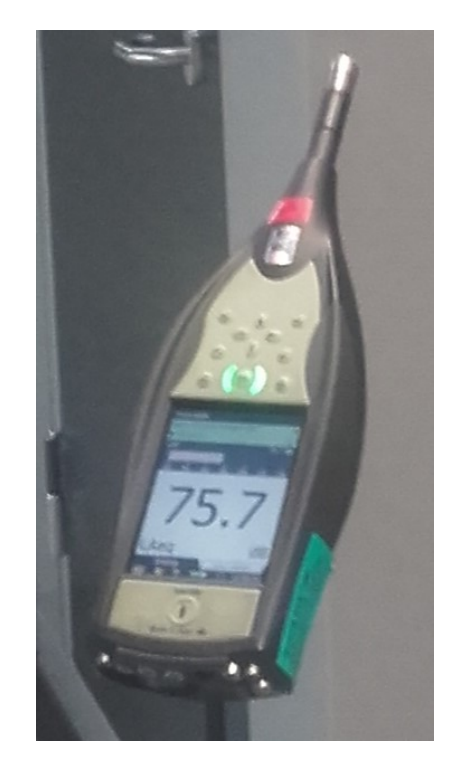

#### **Obrázek 4.3:** Zvukoměr B&K 2270

Zvukoměr je schopen přesného měření dle mezinárodních standardů (například: ČSN EN 61672-1). Nominální měřitelná akustická hladina tlaku je přibližně od 30 [dB] do 140 [dB], přičemž je schopen odolat krátkodobé akustické hladině tlaku 158 [dB] ve frekvencích od 50 [Hz] do 10 [kHz]. Přesnost měření je závislá na frekvenci, pozici zdroje zvuku vůči snímači a na měřené hladině akustického tlaku. Proto není možné s jistotou určit nepřesnost měření. Přesnost mikrofonu je tedy určena vždy vzhledem k tomu, jaký zdroj zvuku je měřen.

Zvukoměr je schopen vyhodnocování dat v reálném čase. Je tedy možné na displeji zvukoměru zobrazit aktuální měřenou akustickou hladinu, frekvenční spektrum nebo průměrnou akustickou hladinu z daného časového úseku. Pro detailnější vyhodnocení a zobrazení je však vhodné využít možnosti ukládání dat na SD kartu a data zpracovat prostřednictvím externích programů jako je například Excel nebo Matlab.

Celý experiment byl prováděn z bezpečnostních důvodů na dálku ze zvukově izolované místnosti, proto musel být i zvukoměr ovládán na dálku. Toho bylo dosaženo připojením externího modulu, který umožňoval oboustrannou bezdrátovou komunikaci prostřednictvím ethernetového kabelu.

#### <span id="page-33-0"></span>**4.3.2 Akustická kamera CAE systems M-112**

Princip fungování této kamery byl popsán v kapitole [3.3.2.](#page-26-0) Jedná se o 2D kameru s optickým senzorem. Okolo senzoru je uspořádáno celkem 112 mikrofonů do kruhu o průměru 1 [m], které jsou schopné zaznamenávat akustickou hladinu od 33 [dB] do 120 [dB] v rozsahu frekvencí od 10 [Hz] do 24 [kHz]. Celé zařízení váží asi 3 [kg]. Data lze z přístroje exportovat do počítače prostřednictvím ethernetu. V počítači je možné data vyhodnotit buď skrze software poskytovaným firmou CAE, nebo skrze vlastní algoritmus v Matlabu.

<span id="page-33-2"></span>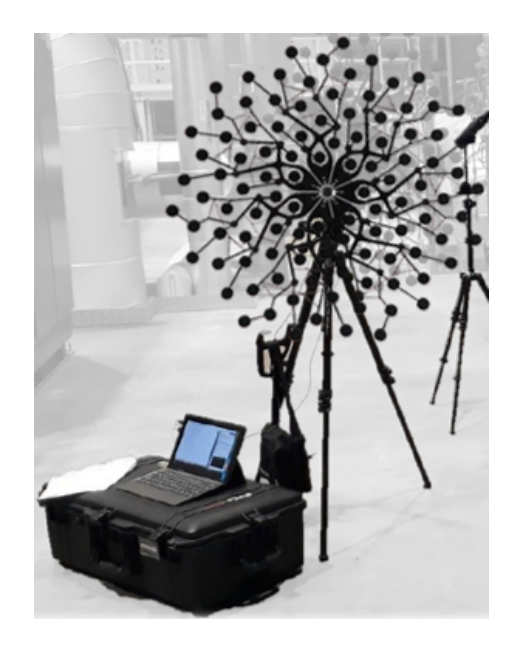

**Obrázek 4.4:** Akustická kamera CAE systems M-112

#### <span id="page-33-1"></span>**4.4 Naměřená data**

Naměřená data jsou ukládána ve formě Excel tabulky. Kde na začátku je vypsán datum a čas měření, dále jsou vypsány extrémy z průběhu celého měření s aplikací, nebo bez aplikace váhového filtru A. Pod těmito údaji je rozložený zvukový signál rychlou Fourierovo transformací (FFT). Jeden sloupec tedy reprezentuje frekvence a druhý k nim příslušné akustické hladiny.

Pro zobrazení dat byl využit Matlab, jelikož umožňuje další zpracování jako je například aplikace filtru nebo zobrazení dat pro třetino-oktávové frekvence. Pro využívání těchto funkcí je potřeba stáhnout Audio toolbox pro analýzu zvuku. Další výhodou je možnost použití stejného scriptu na data z různých variant měření.

Následující graf [4.5](#page-34-0) zobrazuje akustickou hladinu pro jednotlivé frekvence. Červená křivka znázorňuje  $L_{Zeq}$ , tedy akustické hladiny tlaku bez použití jakéhokoliv filtru. Modrá křivka znázorňuje stejná data po aplikaci váhového filtru A. Konkrétně se jedná o data z druhé varianty měření získaná při nejvyšších možných otáčkách  $n = 12000[\text{ot/min}]$ . Graf zobrazuje data z druhé varianty měření. Parametry této varianty jsou uvedené v tabulce [4.1.](#page-31-1)

Protože takové zobrazení může být místy nepřehledné, využívá se třetino-oktávové zobrazení, kde jsou akustické hladiny tlaku rozřazeny do intervalů a následně je z nich vypočítána střední hodnota. To umožní mnohem přehlednější zobrazení, avšak za cenu ztráty informace. Nejsou například zřetelné extrémy v úzkém pásmu frekvencí. Na ose x jsou vynesené středové frekvence. Na ose y je pak opět akustická hladina tlaku. Graf [4.6](#page-35-0) vychází stejně jako graf [4.5](#page-34-0) z druhé varianty měření.

<span id="page-34-0"></span>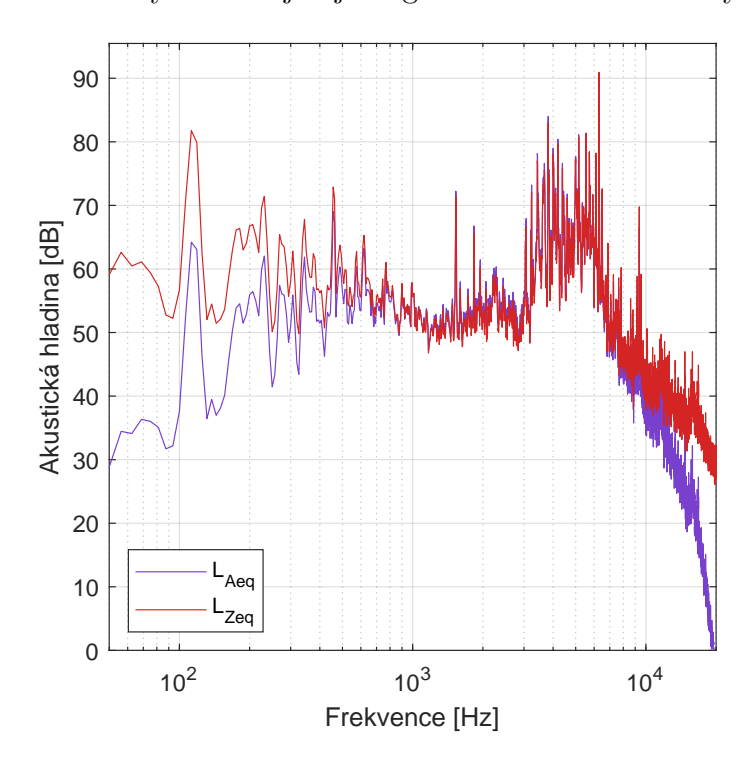

**Obrázek 4.5:** Porovnání  $L_{Zeq}$  a  $L_{Aeq}$  pro dané měření

<span id="page-35-0"></span>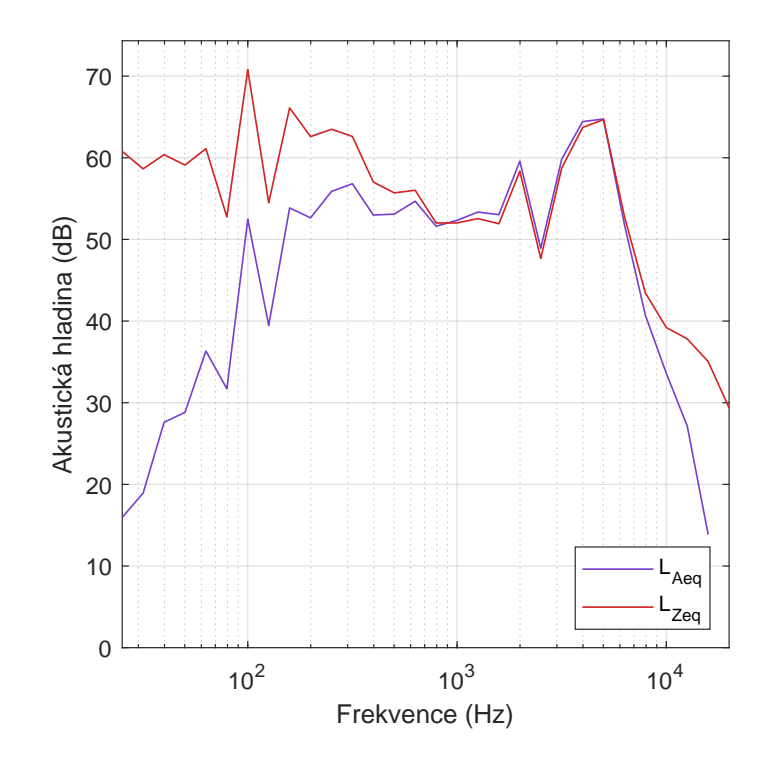

**Obrázek 4.6:** Třetino-oktávové frekvenční pásmo

<span id="page-35-1"></span>Doposud byla zobrazovaná data pro nejvyšší možné otáčky. Akustická hladina zvuku se však s otáčkami mění, proto jsou v následujícím grafu zobrazená frekvenční spektra pro tři rychlosti otáčení kotouče (nejmenší, střední a maximální). Jedná se opět o variantu 2 měření popsanou v tabulce [4.1.](#page-31-1)

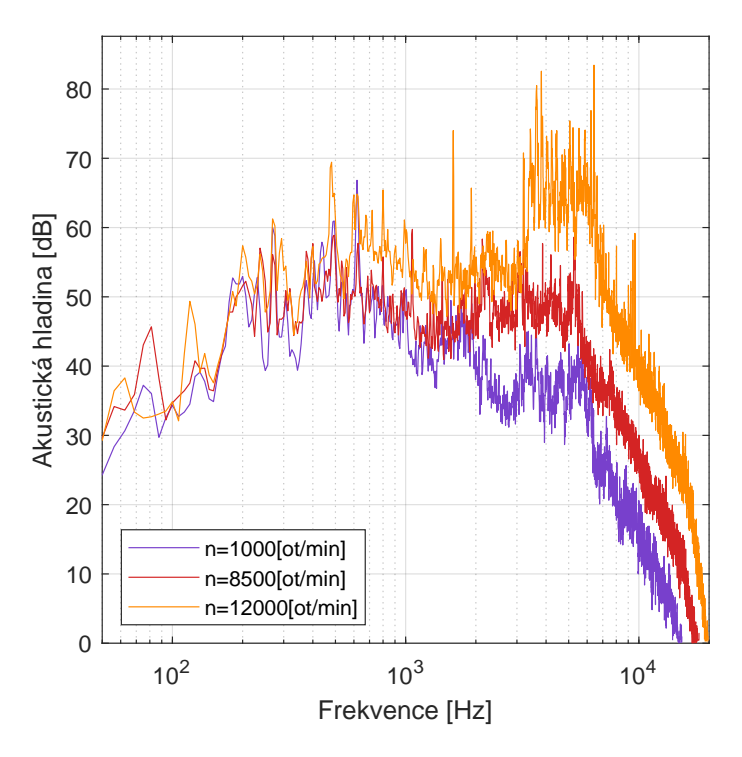

**Obrázek 4.7:** Porovnání frekvenčního pásma pro různé rychlosti otáčení

Pro zjištění vlivu otvorů na emisi zvuku byl proveden experiment, kde byly všechny otvory zakryty červíky s drážkou (varianta 3). Lze tedy variantu 3 použít jako referenci. Následující graf tedy zobrazuje tuto variantu s druhou variantou, kde jsou otvory odkryty viz [4.1.](#page-31-1) Porovnáních těchto dvou měření zobrazených na obrázku [2.6](#page-63-1) tedy dokazuje, že zvýšenou emisi hluku způsobují vyvažovací otvory po obvodu. Zvýšení akustické hladiny je patrné ve frekvenčním spektru od 3000 [Hz] až do 6500 [Hz].

<span id="page-36-0"></span>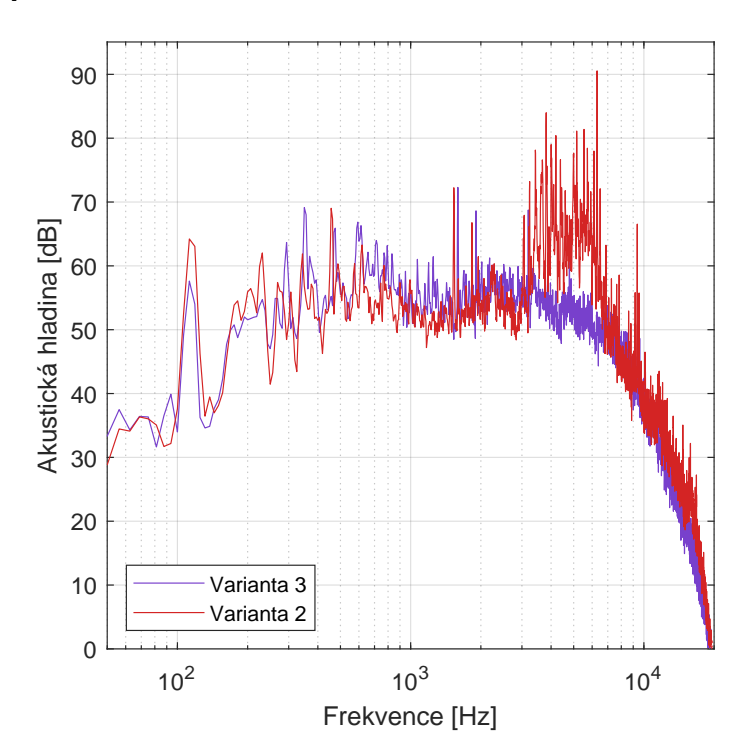

**Obrázek 4.8:** Porovnání dvou variant

Ostatní varianty měření popsané v tabulce [4.1](#page-31-1) jsou nad rámec práce, proto nejsou dále rozebírány.

## <span id="page-37-0"></span>**Kapitola 5**

## **Analýza zkoumané problematiky**

Pro návrh konstrukčních úprav turbínové spojky je zapotřebí pochopit proces, kvůli kterému zvuk vzniká. Cílem této kapitoly je tedy popsat mechanismus jeho vzniku, matematicky predikovat výsledek experimentu a tyto výsledky pak následně konfrontovat s realitou.

#### <span id="page-37-1"></span>**5.1 Úvod do problematiky**

Problematikou, kterou práce řeší, se již zabývalo mnoho výzkumů a vzniklo na toto téma nespočet prací. Z počátku byl studován převážně případ akustické emise u hranatého otvoru při nízkých hodnotách Machova čísla.

Bylo zjištěno, že za vznik oscilací tlaku může smyková oblast, která vznikne při interakci nepohybujícího se vzduchu uvnitř dutiny s proudícím vzduchem vně dutiny. Vznik zvuku založeného na tomto principu lze rozdělit do tří kategorií. Tyto kategorie se v angličtině nazývají fluid-elastic, fluid-dynamic, fluid-resonant. Lze je také volně přeložit do češtiny jako fluidní pružnost, fluidní dynamika a fluidní oscilace. [\[13\]](#page-49-4)

Hlavním kritériem pro fluid-elastic je pružnost stěn otvoru. Oscilace vzniklé principem fluid-dynamic jsou způsobené interakcí horní hrany (upstream edge) a tlakových vln vznikajících na dolní hraně otvoru (downstream edge) srážkou smykové oblasti. Poslední kategorií je fluid-resonant oscilace, tímto způsobem vzniká zvuk, pokud je vlnová délka zvuku řádově stejně velká jako rozměr otvoru.

Pro případ, který řeší tato práce, je nejvýznamnější právě kategorie fluiddynamic, a proto se jí bude zabývat následující podkapitola.

#### <span id="page-37-2"></span>**5.1.1 Oscilace vzniklé smykovou oblastí**

Schématický obrázek [5.1](#page-38-0) zobrazuje zpětnovazební mechanismus, při kterém vznikají akustické vlny. Prvotní nestability vznikají na horní hraně. Tyto nestability jsou následně zesilovány tím, jak postupují dále. Vlivem nestabilit vznikají v mezní vrstvě

víry. Tyto víry se následně zvětšují do té doby, než narazí na dolní hranu otvoru. Tento náraz způsobuje tlakové vlny, které putují proti proudu zpět k horní hraně. Změny tlaku také působí na mezní vrstvu, čímž se vrstva stává nestabilnější a dochází tak k intenzivnější turbulenci.

<span id="page-38-0"></span>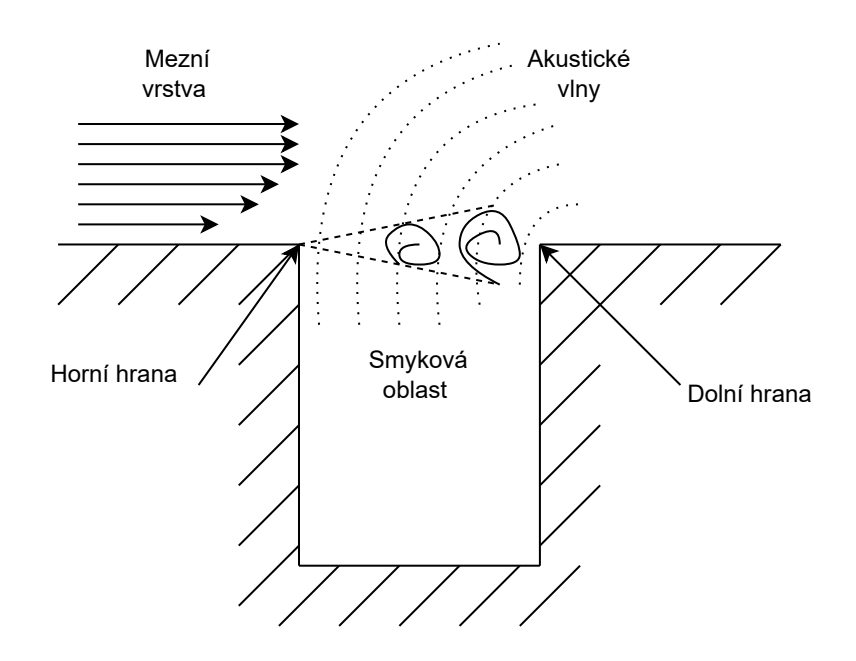

**Obrázek 5.1:** Zobrazení vzniku akustických vln

Předmětem několika studií byla snaha předpovědět, jakou frekvenci bude konkrétní otvor vydávat při určité hodnotě Machova čísla. Vznikla tak polo-empirická rovnice popisující obdélníkový otvor.

<span id="page-38-1"></span>
$$
St = \frac{f \cdot L_{char}}{U} \simeq \frac{n - \alpha}{M + \frac{1}{\kappa}} \qquad \qquad [-] \quad (5.1)
$$

V této rovnici *n* představuje mód mezní vrstvy,  $L_{char}$  představuje charakteristickou délku otvoru ve směru proudu,  $\alpha$  je empirická konstanta, která se zvětšuje s rostoucím poměrem $\frac{L}{D}$  (některé práce argumentují, že při nízkých hodnotách Machova čísla je možné tento člen vypustit) a  $\kappa$  vyjadřuje poměr mezi konvektivní rychlostí ve smykové oblasti a rychlostí volného proudu. V různých zdrojích se uvádí hodnota pro  $\kappa$  odlišná. Často je však používána hodnota, kterou ve své práci navrhl pan Rossiter a to  $\kappa = 0.57$ . [\[13\]](#page-49-4) Rovnice [5.1](#page-38-1) je platná pro hodnoty Machova čísla  $M = 0, 3 - 1, 2.$ 

Doposud byla řeč o otvoru obdélníkového tvaru. Pro lepší přiblížení je nutné upravit rovnici [5.1](#page-38-1) pro otvor kruhového průřezu. Touto úpravou vznikne funkce pro Strouhalovo číslo, která je závislá na Machově čísle M a  $\frac{L}{C}$  $\frac{L}{D}$ , tedy poměru mezi délkou

a průměrem otvoru.

$$
St = \frac{f \cdot L_{char}}{U} = \frac{n}{\frac{1}{k_r} + M \left(1 + \frac{0.514}{\frac{L}{D}}\right)} \qquad [-] \quad (5.2)
$$

Kde  $k_r$  je reálná část vlnového čísla. Tato rovnice bere v potaz i odraz akustické vlny od spodní stěny otvoru.

#### <span id="page-39-0"></span>**5.2 Analytický výpočet frekvence**

I přesto, že se jedná o složitý případ turbulentního proudění, existuje několik teorií, které se snaží analytickým nebo empirický výpočtem zjistit frekvenci zvuku produkovaného vzduchem, který proudí přes kruhový otvor.

#### <span id="page-39-1"></span>**5.2.1 Otvor jako Helmholzův rezonátor**

<span id="page-39-2"></span>Jednou z možností, jak vysvětlit vznik zvuku, je pomocí Helmholtzovy rezonance. Obecně Helmholtzův rezonátor je nádoba jakéhokoliv tvaru naplněna stlačitelným médiem (v případě této práce se jedná o vzduch) s jedním hrdlem.

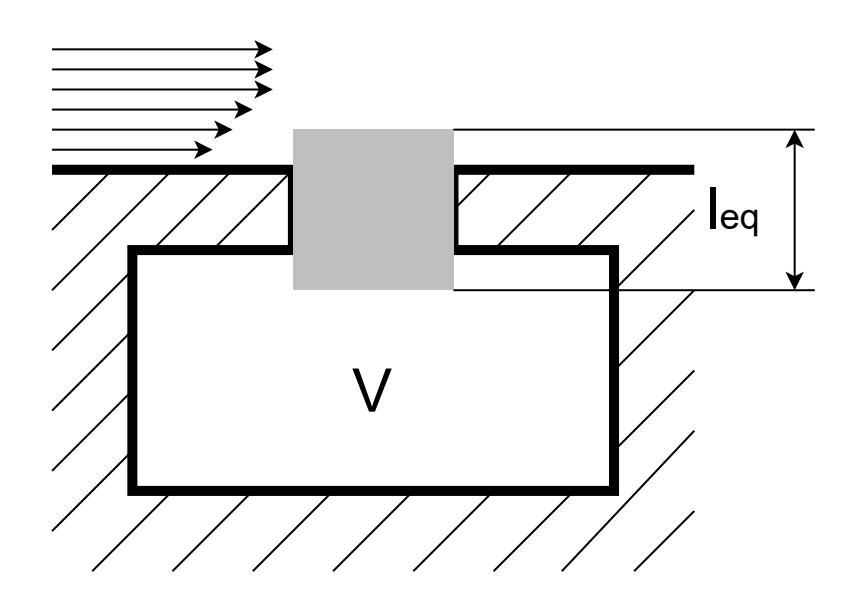

**Obrázek 5.2:** Schéma Helmholtzova rezonátoru

Vibrace u tohoto rezonátoru vznikají právě díky stlačitelnosti média. Pokud je toto médium stlačeno vnějším vlivem, dojde ke zvýšení tlaku uvnitř nádoby. Po odeznění vnějšího vlivu má médium tendenci se rozpínat na počáteční objem a působí tedy na médium nacházející se v hrdle rezonátoru. Po dosažení počátečního tlaku však děj nekončí, jelikož médium v hrdle má nyní rychlost a tedy i hybnost,

proto médium v nádobě expanduje dál a dojde k podtlaku. Následně se děj opakuje a dochází k rezonancím.

Je tedy možné si tento případ představit jako harmonický oscilátor na obrázku [1.1,](#page-16-1) kde objem vzduchu v hrdle představuje závaží a objem vzduchu v nádobě představuje pružinu. [\[15\]](#page-49-5)

Pro použití této teorie je nutné zavést předpoklad, že vlnová délka [1.12](#page-18-2) zvuku vytvořeného takovým rezonátorem je násobně větší než velikost nádoby. Je pak možné zanedbat nehomogenní tlak uvnitř celé nádoby. Uvnitř celé nádoby je tedy uvažován jednotný tlak.

Pokud  $l_{eq}$  představuje ekvivalentní délku hrdla (způsob, jakým se vypočítá ekvivalentní délka je popsán dále v textu) a  $S$  je průřez hrdla, je možné vypočítat objem vzduchu v hrdle  $V = S \cdot l_{eq}$ . Tento objem V je pak následně vynásoben  $\rho$  a tím je získána hmotnost  $m$ . [\[2\]](#page-48-7)

Jak již bylo v práci zmíněno, při šíření zvuku jsou změny tlaku natolik rychlé, že teplo, které vzniklo kompresí, se nestihne rozšířit do okolí. Je tedy možné jev zjednodušit a uvažovat nad ním jako nad adiabatickým. Je tedy pak možné napsat:

<span id="page-40-0"></span>
$$
\frac{p}{p_A} = -\kappa \frac{S \cdot x}{V} \qquad \qquad [\text{Pa} \cdot \text{Pa}^{-1}; \text{m} \cdot \text{m}^{-2} \cdot \text{m}^{-3}] \tag{5.3}
$$

Kde  $p$  je aktuální tlak v nádobě,  $p_A$  je atmosférický tlak,  $\kappa$  je Poissonova konstanta,  $\Delta V$  je změna objemu, V je objem nádoby a  $x$  změna pozice objemu média v hrdle. [\[14\]](#page-49-6)

<span id="page-40-1"></span>
$$
F = m \cdot a \qquad \qquad [\text{N}; \text{kg} \cdot \text{m} \cdot \text{s}^{-2}] \quad (5.4)
$$

Díky rovnici [5.3](#page-40-0) je možné nyní dosadit do rovnice [5.4](#page-40-1) za  $F = p \cdot S$  a  $m = l_{eq} \cdot S \cdot \rho$ 

$$
\frac{d^2x}{dt^2} = \frac{p \cdot S}{\rho Sl_{eq}} = -\frac{\kappa Sp_A}{\rho V l_{eq}} \cdot x \qquad [\text{m} \cdot \text{s}^{-2}] \quad (5.5)
$$

Zderivováním této rovnice je možné dojít k rovnici, díky které již lze vypočítat frekvenci tohoto rezonátoru.

$$
f = \frac{1}{2\pi} \sqrt{\frac{\kappa S P_A}{\rho V l_{eq}}} \qquad \left[ \text{s}^{-1} ; \text{m}^2 \cdot \text{Pa} \cdot \text{m}^{-3} \cdot \text{m}^{-1} \right] \quad (5.6)
$$

Nyní lze ještě do rovnice dosadit rovnici [1.10.](#page-18-3) Finální Helmholtzovu rovnici je pak možné zapsat v tomto tvaru.

$$
f = \frac{c}{2\pi} \sqrt{\frac{S}{V l_{eq}}} \qquad [\text{s}^{-1}; \text{m} \cdot \text{s}^{-1} \text{ m}^{2} \cdot \text{m}^{-3} \cdot \text{m}^{-1}] \quad (5.7)
$$

V rovnici se vyskytuje proměnná  $L_{eq}$ , která vyjadřuje ekvivalentní délku hrdla pro vypočítání objemu, respektive hmotnosti média v hrdle, které je při rezonancích v pohybu. V pohybu však není pouze objem média v hrdle, ale i médium v blízkém

okolí hrdla. K zahrnutí této skutečnosti do rovnice slouží ekvivalentní délka. Výpočet této délky udává empirický vztah, kde součinitel  $\delta$  závisí na způsobu zakončení hrdla lahve. [\[16\]](#page-49-7)

$$
l_{eq} = l \cdot \delta_1 + l + l \cdot \delta_2 \qquad \qquad [\text{m}] \quad (5.8)
$$

<span id="page-41-1"></span>I přesto, že výpočet koreluje s ojedinělou frekvenční špičkou, nevysvětluje pole frekvenčních špiček okolo frekvence  $f = 5000$  [Hz].

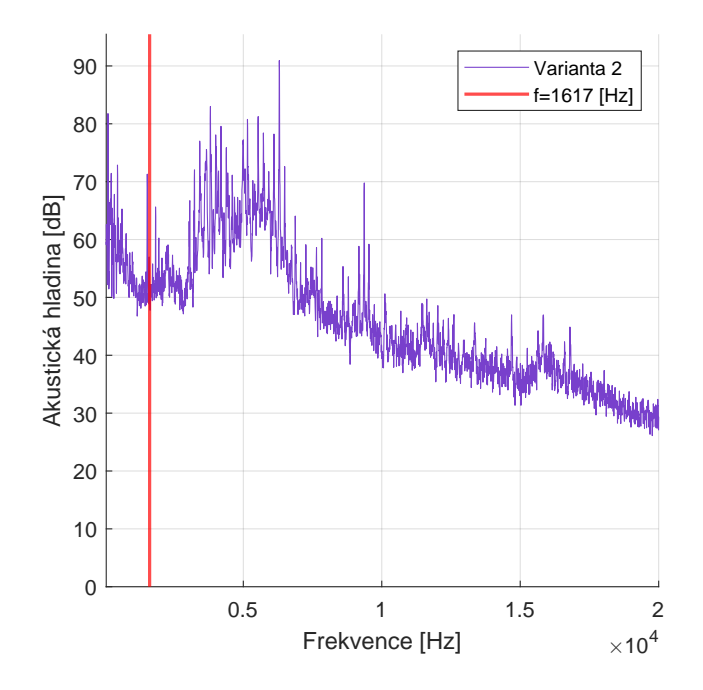

**Obrázek 5.3:** Analytický výpočet otvoru jako Helmholtzův rezonátor

#### <span id="page-41-0"></span>**5.2.2** Rezonátor jako  $\lambda/4$

Výpočet vlastní frekvence otvoru jako Helmholtzův rezonátor popsaný v kapitole [5.2.1](#page-39-1) může být brán pouze jako přiblížení. Zkoumaný otvor má válcový tvar. Jedná se tedy spíše */*4 rezonátor. Jde o rezonátor, jehož vlastnosti se využívají především v elektronice pro zesilování elektromagnetického signálu o určité frekvenci. V akustice se uplatňují stejné principy tohoto mechanismu s tím rozdílem, že dochází k zesilování akustických vln namísto elektromagnetických.

*/*4 rezonátor je trubice zpravidla válcového průřezu s jedním koncem otevřeným a druhým koncem uzavřeným. Jak popisuje vztah [5.9,](#page-41-2) vlastnosti rezonátoru závisí hlavně na jeho délce l.

<span id="page-41-2"></span>
$$
f_1 = \frac{c}{4 \cdot l} \tag{5.9}
$$

Vlna vstupuje do rezonátoru otevřeným koncem, dále putuje až k uzavřenému konci, kde se odrazí a putuje zpět. Při tomto procesu vzniká stojaté vlnění. To znamená, že uvnitř trubice vznikne uzel, kde je tlaková výchylka nulová. Tento uzel

<span id="page-42-1"></span>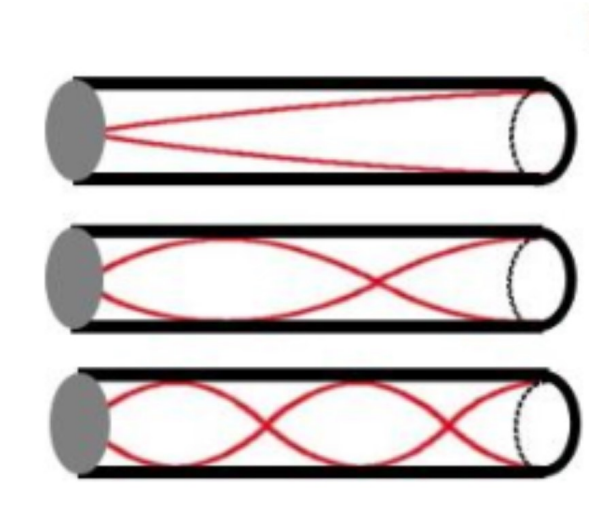

**Obrázek 5.4:**  $\lambda/4$  rezonátor [\[9\]](#page-49-0)

<span id="page-42-2"></span>se nachází na konci trubice. Zároveň také vzniká stojaté vlnění vyšších řádů. Dochází tedy k zesílení nejen signálu s frekvencí vypočítanou vztahem [5.9,](#page-41-2) ale i signálů s vyšší harmonickou frekvencí. [\[9\]](#page-49-0)

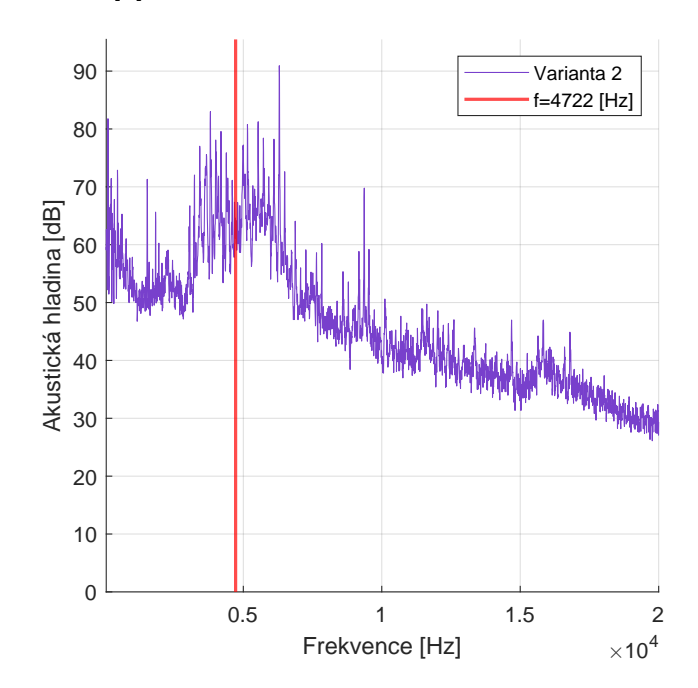

**Obrázek 5.5:** Analytický výpočet otvoru jako */*4 rezonátor

#### <span id="page-42-0"></span>**5.2.3 Dopplerův jev**

Chceme-li porovnávat naměřená data, konkrétně frekvenční spektra s výsledkem analytického výpočtu frekvence, je nutné zohlednit skutečnost, že zdroj zvuku je v pohybu vůči stacionárnímu zvukoměru. Vzájemný pohyb totiž zapříčiní to, že naměřená frekvence zvukoměrem je zkreslená oproti frekvenci zvuku, kterou otvor <span id="page-43-0"></span>skutečně vydává. Takové zkreslení se v literatuře označuje jako Dopplerův jev. Způsob, jakým je zkreslení možné předpovídat, je popsán v této podkapitole.

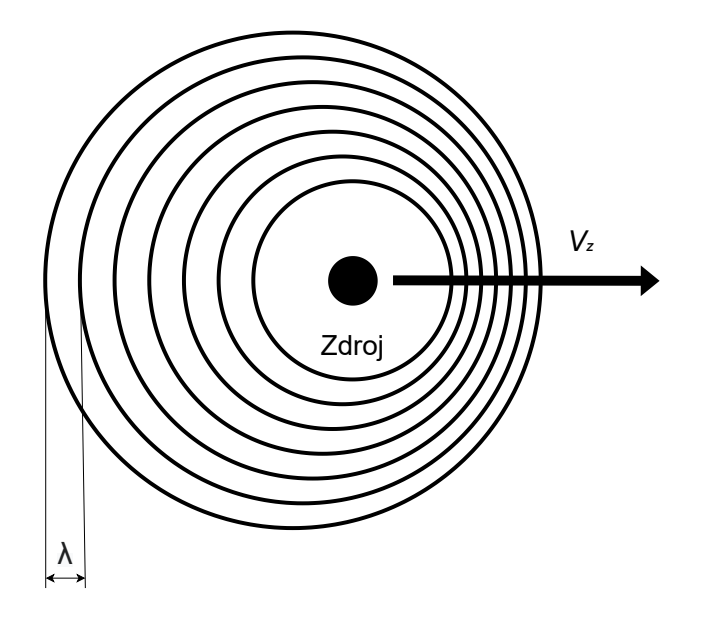

**Obrázek 5.6:** Znázornění Dopplerova jevu

Při odvození vztahu pro výpočet zkreslení frekvence je nutné vycházet z rovnosti vlnových délek.

$$
\lambda_p = \lambda_z + \Delta x \tag{5.10}
$$

Tuto rovnice lze dále upravit dosazením za  $\lambda$  rovnici [1.12.](#page-18-2) Dráhu  $Delta$  lze jinak zapsat jako rychlost zdroje zvuku  $v_z$  vynásobenou časem  $t_z$ .

$$
\frac{c}{f_p} = \frac{c}{f_z} + v_z \cdot t_z \tag{5.11}
$$

Vyjádřením času jako převrácené hodnoty frekvence  $t_z = \frac{1}{t_z}$  $\frac{1}{f_z}$  a provedením úprav je získán výsledný vztah. Kde  $f_p$  je frekvence zvuku, kterou zaznamenává pozorovatel, tedy zvukoměr,  $f_z$  je frekvence zvuku, kterou vydává zdroj, tedy otvor,  $c$  je rychlost zvuku v prostředí a  $v_z$  je rychlost zdroje zvuku.

$$
f_p = f_z \left(\frac{c}{c \pm v_z}\right) \tag{5.12}
$$

Ve vztahu se vyskytuje rychlost zdroje zvuku vůči zvukoměru. Protože se jedná o rotující kotouč, rychlost otvorů po obvodu není konstantní (otvor je uvažován jako zdroj zvuku). Mění se tedy v čase a závisí na aktuální poloze otvoru. Použitá frekvenční spektra jsou však vždy průměrem hodnot za určitý časový úsek. Z toho vyplývá, že časový průběh rychlosti zdroje je možné zanedbat a do vztahu dosadit maximální rychlost. Je možné dokázat, že maximální rychlost zdroje k mikrofonu nebo od něj je právě obvodová rychlost kotouče. Výsledkem pak budou dvě různé <span id="page-44-0"></span>frekvence, které vymezují interval. Uvnitř tohoto intervalu by měla být zvýšená akustická hladina tlaku. [\[17\]](#page-50-5)

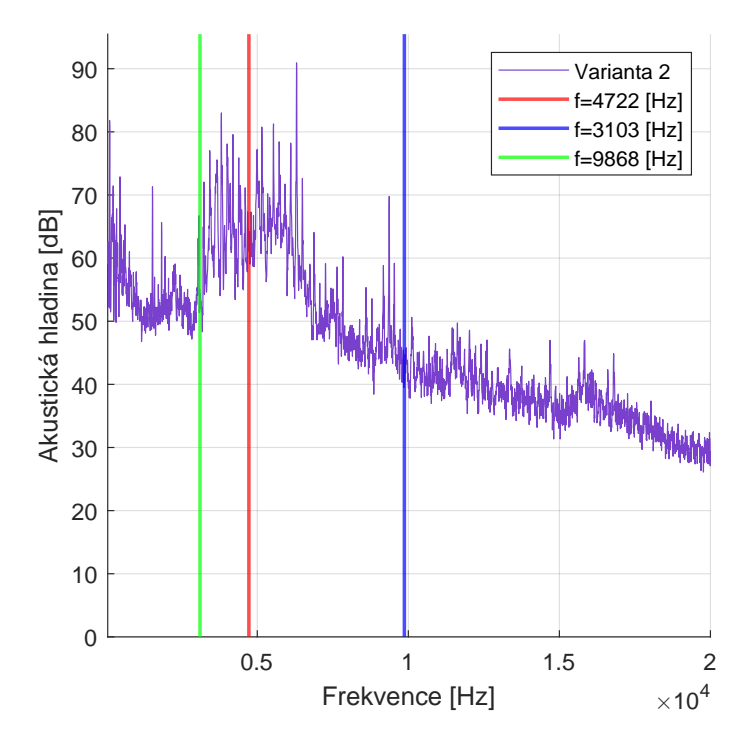

**Obrázek 5.7:** Analytický výpočet otvoru jako */*4 rezonátor s ohledem na Dopplerův jev

Z obrázků [5.7](#page-44-0) je patrné, že tento způsob výpočtu dokáže předpovídat frekvenční oblast se zvýšenou akustickou hladinou. Tento výpočet je omezen pouze na jednoduchou válcovou díru a a nelze díky němu zjistit jaká bude akustická hladina vzniklého zvuk. Pro hlubší pochopení problematiky by bylo potřeba další výzkum.

## <span id="page-45-0"></span>**Kapitola 6**

## **Návrh konstrukčních změn**

Při návrhu konstrukčních změn je nutné mít na paměti, že jakákoliv úprava musí být nejen účinná z hlediska akustické emise, je ale nutné zohlednit i všechny ostatní faktory jako je například vyrobitelnost, cenu a bezpečnost.

Po zjištění skutečností popsaných v kapitole [5.1.1](#page-37-2) se nabízí jednoduché řešení. Tím je vytvoření zaoblení nebo zkosení na hraně otvoru. [\[11\]](#page-49-1) Díky takovému sražení by byl minimalizován náraz smykové oblasti na hranu. Tuto teorii podporuje i studie zkoumající podobný případ. Tento přístup byl experimentálně ověřen pouze u proudění podél rovinné desky s otvorem. Experiment zkoumající funkčnosti tohoto řešení přímo na rotujícím kotouči nebyl z časových důvodů proveden. [\[9\]](#page-49-0)

<span id="page-45-2"></span>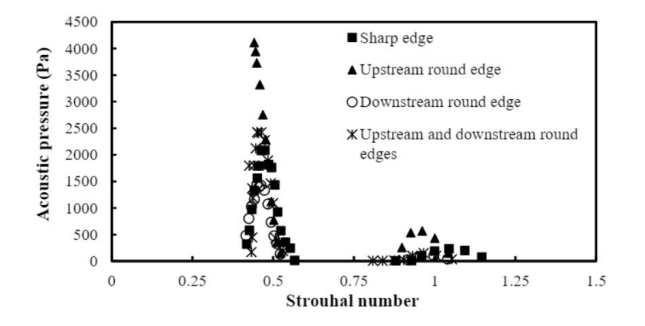

**Obrázek 6.1:** Změna akustické hladiny vlivem změny geometrie hrany [\[11\]](#page-49-1)

Nejvhodnějším způsobem, jak danou problematiku řešit, je všechny otvory zaslepit duralovým tělískem. Tento způsob je však náročný na montáž, jelikož je nutné tělíska přesně zvážit. Podobně těžká tělíska pak musí být do kotouče našroubovány tak, aby nezpůsobovaly nevývažek.

#### <span id="page-45-1"></span>**6.1 Limitace navrhnutého řešení**

Řešení je navrhnuto na základě dvou typů zdrojů. Tím prvním jsou výsledky studií, které se zabývaly podobným, nikoliv však stejným problémem. Druhým typem zdroje je vlastní měření popsané v kapitole [4.](#page-28-0) Díky vlastnímu experimentu lze vždy změřit konkrétní prvek či variantu. Příprava experimentu je však časově i finančně náročná, proto jich nelze uskutečnit tolik, kolik by bylo potřeba.

Tyto limitace vedou k tomu, že není možné být si jistý mírou funkčnosti navrhnutého řešení. Byl zvažován i hybridní přístup, ve kterém by byla spojka vyrobena se sražením a v případě nedostatečného efektu tohoto sražení by byly do díry našroubovány již zmiňované duralové tělíska, jejichž účinek na snížení emise hluku je ověřen. Ukázalo se však, že takový červík není možné bezpečně zajistit proti samovolnému vyšroubování.

## <span id="page-47-0"></span>**Závěr**

První část práce se zabývala definováním všech akustických veličin, které jsou dále v práci používány, například rychlostí zvuku v prostředí, frekvencí zvuku a tak dále. Byly zde popsány základní principy šíření zvuku v prostředí. Dalším důležitým bodem teoretické části práce byl popis akustických hladin a práce s logaritmickou škálou. v závěru teoretické části byla popsána frekvenční pásma použitá při vyhodnocování naměřených dat.

I přesto, že se práce zaměřuje na technické řešení problému, bylo nutné také popsat, jak lidské tělo reaguje na zvuk a proč je nutné dbát na hlučnost prostředí, ve kterém lidé pracují.

Zásadní byl popis měřidel, která byla použita při experimentech. Při zkoumání problematiky provedla společnost Doosan Škoda Power hned několik experimentů, v práci jsou tedy zdůvodněny použité metody měření a stručně popsány varianty měření. Zobrazené jsou také výsledky měření z prvních třech variant, tyto výsledky byly zpracovány prostřednictvím Matlab scriptu.

Výsledky měření byly srovnány s výsledky získanými analytickou metodou. Tato metoda je vhodná pro předpovídání frekvenčních špiček pro daný otvor. Nelze však předpovídat velikost akustické hladiny vzniklého zvuku. Pro hlubší pochopení problému by bylo nejspíše nutné provést CFD a CAA simulace opřené o experiment.

Nakonec práce byla navržena konstrukční úprava spojky, která by měla snížit hlučnost. Tato úprava však zatím není v praxi použita, jelikož výsledek tohoto řešení není jistý a v případě nedostatečného útlumu by nebylo možné použít zaslepení děr.

## **Literatura**

#### **Knihy**

- <span id="page-48-0"></span>[1] Ctirad, Smetana. *Hluk a vibrace*. Vyd. 3. V Praze: České vysoké učení technické, 2009. 188 s. isbn: 9788001043479
- <span id="page-48-7"></span>[2] Fahy, Frank. *7 - Sound Absorption and Sound Absorbers*. Ed. Frank Fahy. London: Academic Press, 2001, s. 140–180. ISBN: 978-0-12-247665-5. DOI: [https:](https://doi.org/https://doi.org/10.1016/B978-012247665-5/50008-4)  $1/($  doi . org  $/$  10 . 1016  $/$  B978 - 012247665 - 5  $/$  50008 - 4. URL: https :  $//$  www. [sciencedirect.com/science/article/pii/B9780122476655500084](https://www.sciencedirect.com/science/article/pii/B9780122476655500084)
- <span id="page-48-1"></span>[3] KUTTRUFF, Heinrich. *Acoustics: an introduction*. English ed. OCLC: ocm69241506. London ; New York: Taylor & Francis, 2007. 457 s. ISBN: 9780415386791 9780415386807
- <span id="page-48-2"></span>[4] NORTON, M. P. a KARCZUB, D. G. *Fundamentals of noise and vibration analysis for engineers*. 2nd ed. Cambridge, UK ; New York, NY: Cambridge University Press, 2003. 631 s. isbn: 9780521495615
- <span id="page-48-3"></span>[5] Nový, Richard. *Hluk a chvění*. Vyd. 3. OCLC: 436264450. V Praze: České vysoké učení technické, 2009. 400 s. isbn: 9788001043479
- <span id="page-48-6"></span>[6] Xu Wang, ed. *Vehicle noise and vibration refinement*. Woodhead publishing in mechanical engineering. Oxford: Woodhead Publ, 2010. 434 s. ISBN: 9781845698041

#### **Články**

- <span id="page-48-4"></span>[7] Bartel, Lee a Mosabbir, Abdullah. Possible Mechanisms for the Effects of Sound Vibration on Human Health. In: *Healthcare*. 18. květ. 2021, **9**(5), s. 597. ISSN: 2227-9032. DOI: [10.3390/healthcare9050597.](https://doi.org/10.3390/healthcare9050597) Dostupné z: [https:](https://www.ncbi.nlm.nih.gov/pmc/articles/PMC8157227/) [//www.ncbi.nlm.nih.gov/pmc/articles/PMC8157227/](https://www.ncbi.nlm.nih.gov/pmc/articles/PMC8157227/) (cit. 20. 05. 2024)
- <span id="page-48-5"></span>[8] GANJI, B.A. a MAJLIS, B.Y. Condenser microphone performance simulation using equivalent circuit method. In: 2004, 8 pp. -. DOI:  $10.1109/SMELEC.2004$ . [1620830](https://doi.org/10.1109/SMELEC.2004.1620830)
- <span id="page-49-0"></span>[9] Lee, Chul Hyung et al. A Comparative Study on the Transmission Loss of Helmholtz Resonator and Quarter, Half, Conical Half-Wave Resonator Using Acoustic Analysis Model. In: 2020, s. 153–157. poi: [10.18178/ijmerr.9.1.153-](https://doi.org/10.18178/ijmerr.9.1.153-157) [157.](https://doi.org/10.18178/ijmerr.9.1.153-157) Dostupné z: [http : / / www . ijmerr . com / show - 173 - 1297 - 1 . html](http://www.ijmerr.com/show-173-1297-1.html) (cit. 20. 05. 2024)
- <span id="page-49-3"></span>[10] Meyer, Andy a Döbler, Dirk. Noise source localization within a car interior using 3d-microphone arrays. In: Berlin, 22. lis. 2006, s. 17
- <span id="page-49-1"></span>[11] OMER, AHMED, MOHANY, ATEF a HASSAN, MARWAN. Effect of impingement edge geometry on the acoustic resonance excitation and Strouhal numbers in a ducted shallow cavity. In: *Wind and Structures*. 25. srp. 2016, **23**(2), s. 91–107. doi: [10.12989/WAS.2016.23.2.091.](https://doi.org/10.12989/WAS.2016.23.2.091) Dostupné z: [https://doi.org/10.](https://doi.org/10.12989/WAS.2016.23.2.091) [12989/WAS.2016.23.2.091](https://doi.org/10.12989/WAS.2016.23.2.091) (cit. 15. 02. 2024)
- <span id="page-49-2"></span>[12] RIMELL, Andrew N., MANSFIELD, Neil J. a PADDAN, Gurmail S. Design of digital filters for frequency weightings (A and C) required for risk assessments of workers exposed to noise. In: *Industrial Health*. Led. 2015, **53**(1), s. 21–27. issn: 0019-8366. doi: [10.2486/indhealth.2013 - 0003.](https://doi.org/10.2486/indhealth.2013-0003) Dostupné z: <https://www.ncbi.nlm.nih.gov/pmc/articles/PMC4331191/> (cit. 20. 05. 2024)
- <span id="page-49-4"></span>[13] RODRIGUEZ VERDUGO, Francisco. Experimental investigation of flow past open and partially covered cylindrical cavities. In: 26. břez. 2012. Dostupné z: <https://arcadia.sba.uniroma3.it/handle/2307/4525> (cit. 20. 05. 2024)
- <span id="page-49-6"></span>[14] Rona, A. The Acoustic Resonance of Rectangular and Cylindrical Cavities. In: *Journal of Algorithms & Computational Technology*. Říj. 2007, **1**(3), s. 329– 356. issn: 1748-3026, 1748-3026. doi: [10 . 1260 / 174830107782424110.](https://doi.org/10.1260/174830107782424110) Dostupné z: [http://journals. sagepub.com/doi/10.1260/174830107782424110](http://journals.sagepub.com/doi/10.1260/174830107782424110) (cit. 20. 05. 2024)
- <span id="page-49-5"></span>[15] VERDUGO, Francisco Rodriguez, GUITTON, Antoine a CAMUSSI, Roberto. Experimental investigation of a cylindrical cavity in a low Mach number flow. In: *Journal of Fluids and Structures*. Led. 2012, **28**, s. 1–19. issn: 08899746. DOI:  $10.1016$ /j.jfluidstructs.2011.10.009. Dostupné z: [https://linkinghub.](https://linkinghub.elsevier.com/retrieve/pii/S0889974611001745) [elsevier.com/retrieve/pii/S0889974611001745](https://linkinghub.elsevier.com/retrieve/pii/S0889974611001745) (cit. 20. 05. 2024)

#### **Online**

<span id="page-49-7"></span>[16] *4.2.1 The Helmholtz resonator – Euphonics*. Dostupné z: [https://euphonics.](https://euphonics.org/4-2-1-the-helmholtz-resonator/) [org/4-2-1-the-helmholtz-resonator/](https://euphonics.org/4-2-1-the-helmholtz-resonator/) [cit. 20. 05. 2024]

- <span id="page-50-5"></span>[17] *8.4: Doppler Effect*. Physics LibreTexts. 26. zář. 2022. Dostupné z: [https://](https://phys.libretexts.org/Courses/University_of_California_Davis/UCD%3A_Physics_7C_-_General_Physics/8%3A_Waves/8.4%3A_Doppler_Effect) [phys.libretexts.org/Courses/University\\_of\\_California\\_Davis/UCD%3A\\_](https://phys.libretexts.org/Courses/University_of_California_Davis/UCD%3A_Physics_7C_-_General_Physics/8%3A_Waves/8.4%3A_Doppler_Effect) [Physics\\_7C\\_-\\_General\\_Physics/8%3A\\_Waves/8.4%3A\\_Doppler\\_Effect](https://phys.libretexts.org/Courses/University_of_California_Davis/UCD%3A_Physics_7C_-_General_Physics/8%3A_Waves/8.4%3A_Doppler_Effect) [cit. 20. 05. 2024]
- <span id="page-50-2"></span>[18] Mercer, Dr Colin. *Standard Octave Bands*. Noise & Vibration Blog. 17. ún. 2006. Dostupné z: https://blog.prosig.com/2006/02/17/standard-octave[bands/](https://blog.prosig.com/2006/02/17/standard-octave-bands/) [cit. 20. 05. 2024]
- <span id="page-50-0"></span>[19] *Siemens DISW*. Dostupné z: [https://community.sw.siemens.com/s/article/](https://community.sw.siemens.com/s/article/Sound-Intensity) [Sound-Intensity](https://community.sw.siemens.com/s/article/Sound-Intensity) [cit. 20. 05. 2024]
- <span id="page-50-4"></span>[20] *Sound Intensity - What is Sound Intensity?* Dostupné z: [https : / / www .](https://www.hbkworld.com/en/knowledge/resource-center/articles/sound-intensity) hbkworld.com/en/knowledge/resource-center/articles/sound-intensity [cit. 15. 02. 2024]
- <span id="page-50-3"></span>[21] *Sound Pressure*. Dostupné z: [https://www.engineeringtoolbox.com/sound](https://www.engineeringtoolbox.com/sound-pressure-d_711.html)[pressure-d\\_711.html](https://www.engineeringtoolbox.com/sound-pressure-d_711.html) [cit. 20. 05. 2024]
- <span id="page-50-1"></span>[22] *Speed of Sound*. Physics LibreTexts. 18. říj. 2016. Dostupné z: [https://phys.](https://phys.libretexts.org/Bookshelves/University_Physics/University_Physics_(OpenStax)/Book%3A_University_Physics_I_-_Mechanics_Sound_Oscillations_and_Waves_(OpenStax)/17%3A_Sound/17.03%3A_Speed_of_Sound) [libretexts.org/Bookshelves/University\\_Physics/University\\_Physics\\_\(OpenSt](https://phys.libretexts.org/Bookshelves/University_Physics/University_Physics_(OpenStax)/Book%3A_University_Physics_I_-_Mechanics_Sound_Oscillations_and_Waves_(OpenStax)/17%3A_Sound/17.03%3A_Speed_of_Sound)ax) [/Book% 3A \\_ University \\_ Physics \\_ I\\_ - \\_Mechanics \\_ Sound \\_ Oscillations \\_](https://phys.libretexts.org/Bookshelves/University_Physics/University_Physics_(OpenStax)/Book%3A_University_Physics_I_-_Mechanics_Sound_Oscillations_and_Waves_(OpenStax)/17%3A_Sound/17.03%3A_Speed_of_Sound) and Waves  $(OpenStax)/17\%3A$  Sound/17.03%3A Speed of Sound [cit. 20. 05. 2024]

## <span id="page-51-0"></span>**Příloha 1**

## **Zkoušený kotouč**

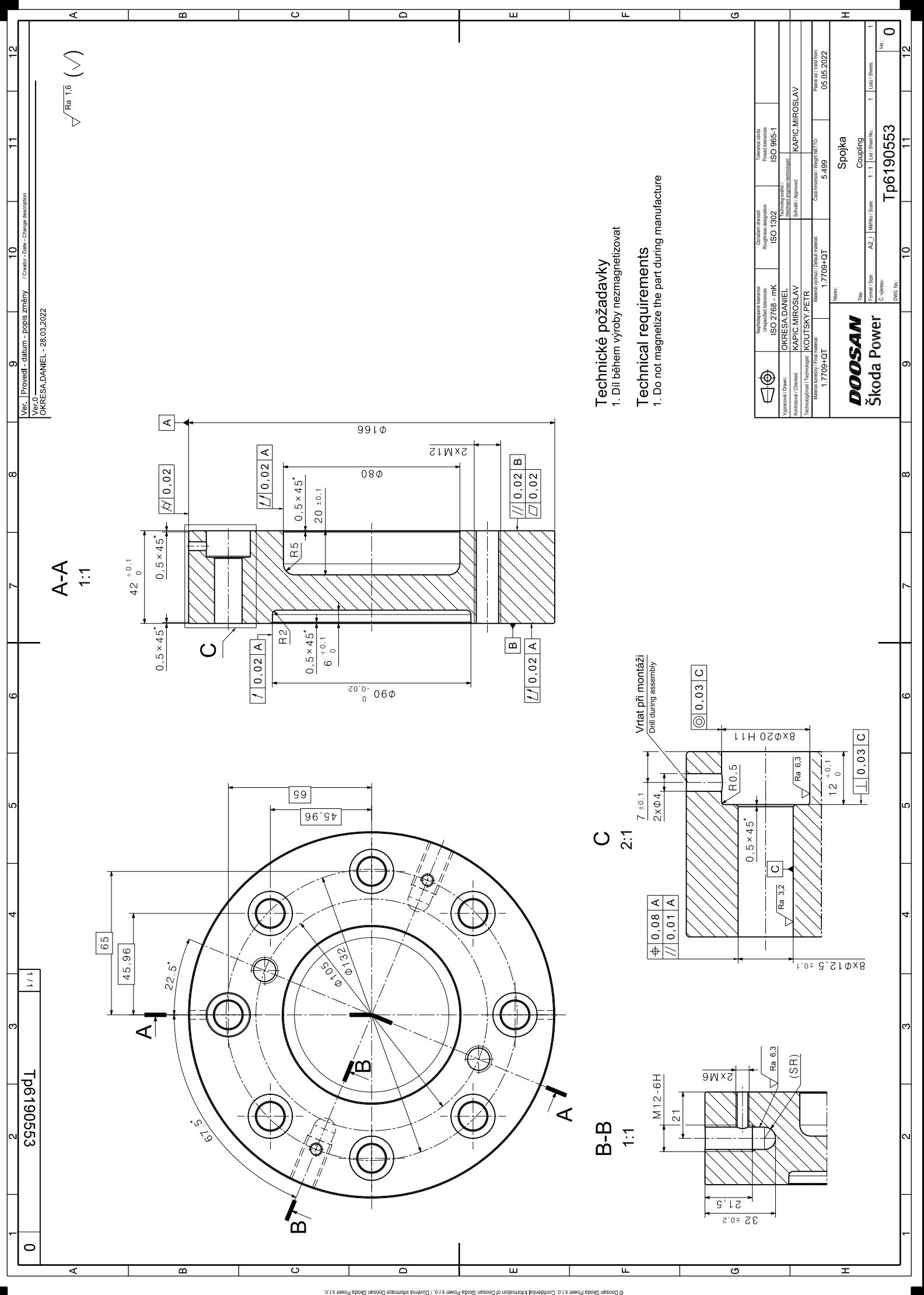

## <span id="page-53-0"></span>**Příloha 2**

## **MATLAB**

Následující sekce obsahují zdrojové kódy programů a funkcí. Jsou napsány pro programové prostředí MATLAB.

V následující tabulce je uveden přehled notace použité při zápisu kódů.

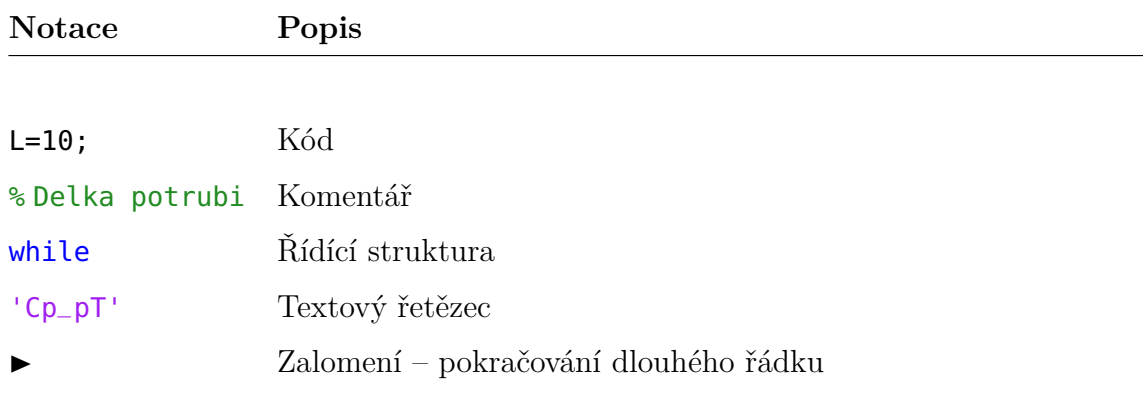

#### <span id="page-53-1"></span>**2.1 Zobrazení váhových filtrů**

```
%% vymazani 1
\mathsf{clc} and \blacksquare\frac{1}{3}\epsilonlear \vert 4
                                         5
fs =44100; \frac{1}{8} Sampling frequency (Hz) \boxed{6}frequencies = logpace(log10(10), log10(fs/2), 1000); % Frequency 7▶ range from 10 Hz to Nyquist frequency
                                         8
d1 = weightingFilter(K-weighting); \frac{1}{2} \frac{1}{2} \frac{1}{2} \frac{9}{2}vahovy filter
d2 = weightingFilter(C-weighting); 10d3 = weightingFilter(A-weighting); 11
```
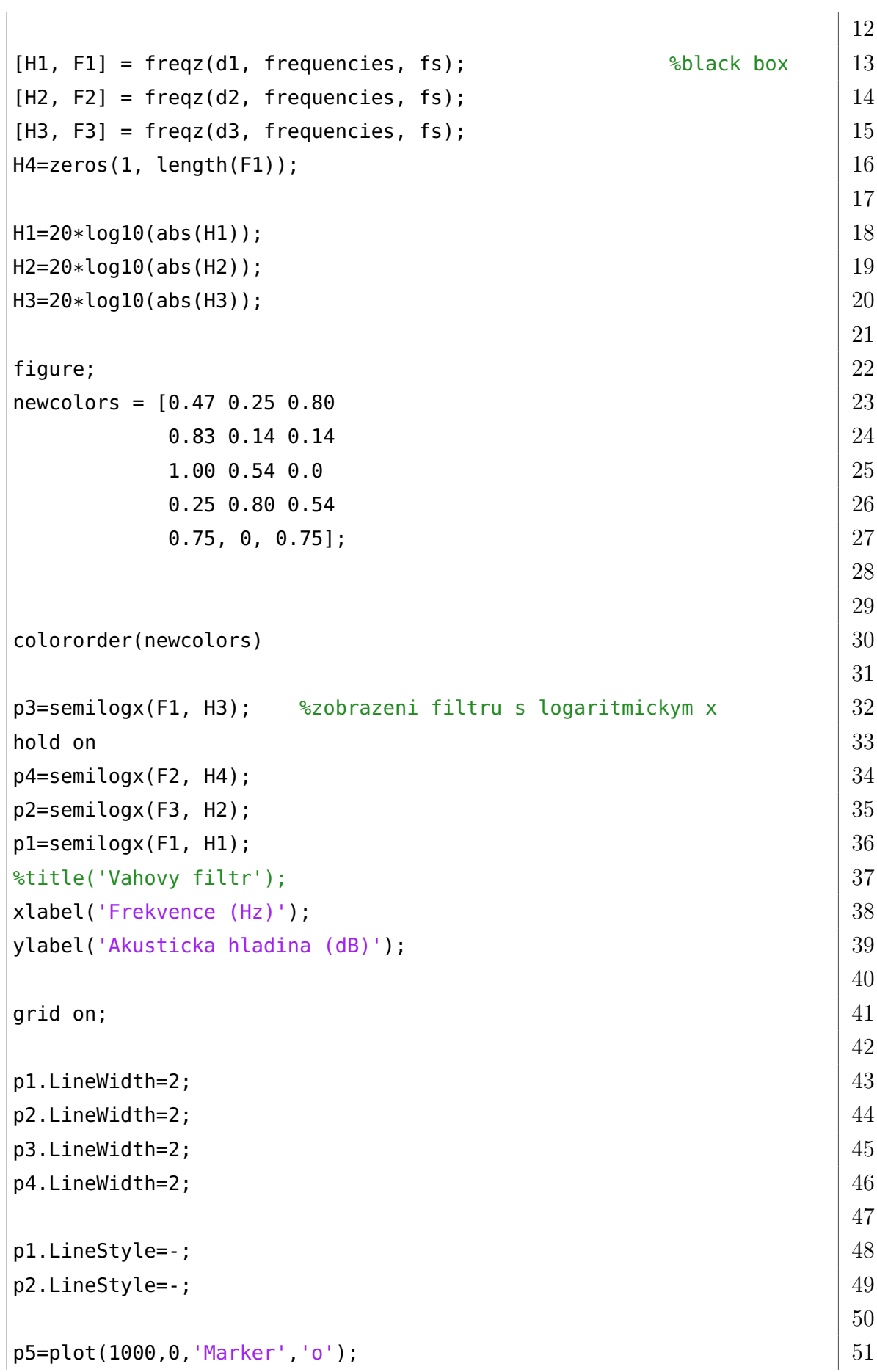

```
p5.LineWidth=2;53
xlim(tight) 5455
legend('A−filtr','Z−filtr','C−filtr','K−filtr','Nulovy prispevek 56
 filtru','Location','best')
% xq1 = \text{interp1(H2}, F2, -20); 57
\frac{1}{3} 58
% plot(xq1, -20, 'Marker','x') 59
% text(xq1, -20, string(xq1)) 60
                              61
S = dbstack(); 62
name=S.name; 63
name=[name, ' .pdf']; 64
exportgraphics(gcf, name, ContentType', 'vector') 65
\epsilon clear name S \vert 66
```
**Listing 2.1:** Zobrazení základních výhových filtrů

#### <span id="page-55-0"></span>**2.2 Použití váhového filtru**

```
function [out]=vazeni (frekvence, spl) 1
                                                  2
                                                  3
f1 = weightingFilter(A-weighting); 4
fs =44100; % Sampling frequency (Hz) \qquad \qquad \boxed{5}frequencies = logpace(log10(10), log10(fs/2),5000); %vytvoreni 6
  vektoru
                                                  7
[H1, F1] = freqz(f1, frequencies, fs); \frac{2}{3}zjisteni utlumu \boxed{8}9
H1=20*log10(abs(H1)); 10
                                                  11
weighting_interp = interp1(F1, H1, frekvence, 'pchip'); %interpolace | 12
                                                  13
                                                  14
out=spl+weighting_interp(:); 15
                                                  16
```
 $out(out=0)$ =nan;  $17$ 

**Listing 2.2:** Použití váhového filtru

#### <span id="page-56-0"></span>**2.3 Porovnání dat s filtrem A a bez filtru**

```
%% vymazani 1
clc 2
\epsilon all \epsilon 3
\epsilonlear \vert 4
                                   5
%% Nacteni dat 6
                                   7
%% Import data from spreadsheet 8
% Script for importing data from the following spreadsheet: 9\frac{1}{6} 10
\% Workbook: C: \begin{array}{ccc} & 11 & \ \end{array}% Worksheet: Varianta 1 a 2 12\frac{13}{3}% Auto−generated by MATLAB on 15−Mar−2024 21:34:41 14
                                   15
%% Set up the Import Options and import the data 16
opts = spreadsheetImportOptions(NumVariables, 3); 1718
\% Specify sheet and range 19opts. Sheet = Varianta 1 a 2; 20opts.DataRange = A19:C3219; 21
                                   22
% Specify column names and types 23opts.VariableNames = [Var1, CreationTime, VarName3]; 24opts.SelectedVariableNames = [CreationTime, VarName3]; 25
opts.VariableTypes = [char, double, double]; 2627
% Specify variable properties \vert 28
opts = setvaropts(opts, Var1, WhitespaceRule, preserve); 29opts = setvaropts(opts, Var1, EmptyFieldRule, auto); 3031
% Import the data 32
```

```
Fakulta Strojní, KKE Jaroslav Sýkora
data1 = readtable(C:, opts, UseExcel, false); 3334
12.35 8% Convert to output type 35
data1 = table2array(data1); 36
                                37
%% Clear temporary variables 38
\epsilonlear opts \vert 39
                                40
%% pouziti filtru 41
[zvazeno] = vazeni(data1(:,1),data1(:,2)); |4243
                                44
%% Zobrateni 45
figure; \begin{array}{|c|c|c|c|c|}\hline \end{array}newcolors = [0.47 \t0.25 \t0.80] 47\bullet 0.83 0.14 0.14 \bullet 14
      1.00 \t0.54 \t0.0 490.25 0.80 0.54]; 50
                                51
color(eolororder(newcolors) 52\epsilon clear newcolors 153semilogx(data1(:,1), zvazeno, 'LineWidth', 0.5); \vert 54hold on; 55semilogx(data1(:,1), data1(:,2), 'LineWidth', 0.5); 56%title(Průběh Lzeq a Laeq pro variantu 2 při nejvyžších otáčkách) \begin{array}{c} \n\end{array} 57
ylabel(Akustická hladina [dB]) 58
xlabel(Frekvence [Hz]) 39
xlim([50, data1(end,1)]) 60
ylim([0, max(data1(:, 2))*1.05]) 61
axis square 62legend(LAeq,LZeq, Location,southwest) 63
grid on 64
                                65
%% Export do pdf 66
S = dbstack(); 67
name=S.name; 68
name=[name, '.pdf']; 69
exportgraphics(gcf, name,'ContentType','vector') \vert 70
clear S name 71
```
**Listing 2.3:** Zobrazení dvou frekvenčních spekter

#### <span id="page-58-0"></span>**2.4 Zobrazení pro třetino-oktávové pásmo**

```
%% vymazani 1
clc 2
\epsilonlose all \vert 3
\epsilonlear \vert 4
                                  5
                                  6
%% Nacteni dat 7
%% Import data1 from spreadsheet 8
% Script for importing datal from the following spreadsheet: 9\frac{1}{6} 10
\% Workbook: C: \qquad \qquad 11
% Worksheet: Varianta 1 a 2 12\frac{13}{3}% Auto-generated by MATLAB on 15-Mar-2024 21:34:41 14
                                   15
%% Set up the Import Options and import the data 16
opts = spreadsheetImportOptions(NumVariables, 3); 1718
\% Specify sheet and range 19opts. Sheet = Varianta 1 a 2; 20opts.DataRange = A19:C3219; 21
                                   22
\% Specify column names and types 23opts.VariableNames = [Var1, CreationTime, VarName3]; 24opts.SelectedVariableNames = [CreationTime, VarName3]; |25opts.VariableTypes = [char, double, double]; 2627
% Specify variable properties 28
opts = setvaropts(opts, Var1, WhitespaceRule, preserve); 29opts = setvaropts(opts, Var1, EmptyFieldRule, auto); 3031
\% Import the data 32data1 = readtable(C:, opts, UseExcel, false); 3334
%% Convert to output type 35
data1 = table2array(data1); 36
                                  37
```
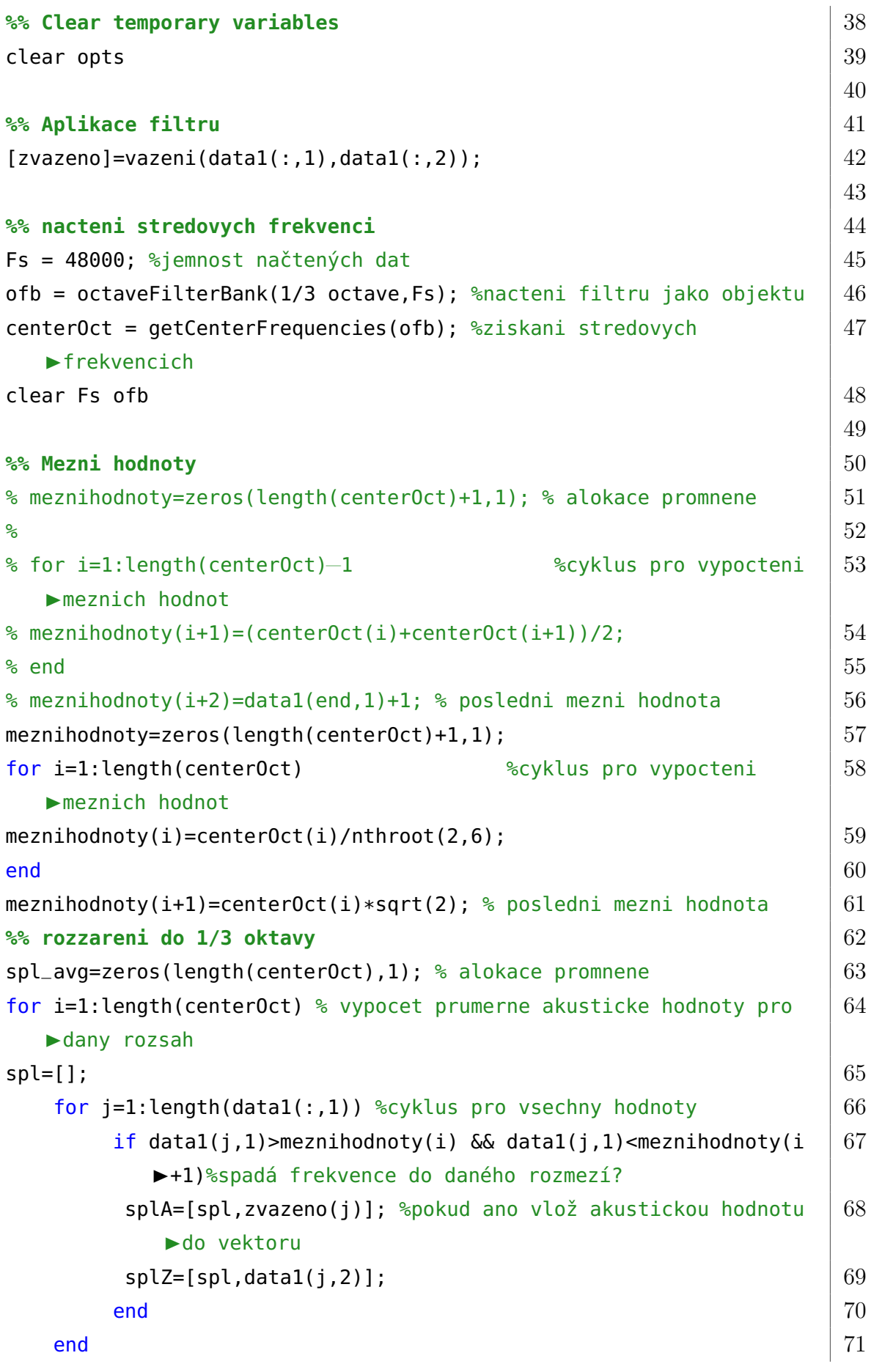

```
linear = 10.^{\circ}(splA/ 10); %prevedeni na linearni hodnoty |72|linear_avg = mean(linear); % stredni hodnota z vektoru 173spl_avgA(i)=10 * log10(linear_avg); % prevedeni zpet na | 74
  logaritmickou skalu
                                              75
linear = 10.^(splZ/ 10); %prevedeni na linearni hodnoty 76linear_avg = mean(linear); % stredni hodnota z vektoru 77spl_avgZ(i)=10 * log10(linear_avg); % prevedeni zpet na | 78
  logaritmickou skalu
\blacksquareend \blacksquare79
Example 20 and 20 and 20 and 20 and 20 and 20 and 20 and 20 and 20 and 20 and 20 and 20 and 20 and 20 and 30 and 30 and 30 and 30 and 30 and 30 and 30 and 30 and 30 and 30 and 30 and 30 and 30 and 30 and 30 and 30 and 30 
spl_avg(isanan(spl_avg))=[]; %vymyza NaN hodnoty |81|82
                                              83
while length(spl_avg) \sim= length(centerOct) %mazani poslednich hodnot 84
   vektoru dokud nebudou stejne dlouhe
centerOct(end)=[]; 85
\begin{array}{|c|c|c|c|c|}\hline \textbf{end} & \textbf{86} \\\hline \end{array}centerOct=transpose(centerOct);%vymena radku za slouce 87clear spl j i \vert 88
%% Zobrazeni 89
newcolors = [0.47 \ 0.25 \ 0.80 90
        0.83 \t0.14 \t0.14 91
        1.00 \t0.54 \t0.0 92
        0.25 0.80 0.54]; 93
                                              94
colororder(newcolors) 95
clear newcolors \vert 96
semilogx(centerOct,spl_avgA,'LineWidth', 0.7); 97
hold on |98semilogx(centerOct,spl_avgZ, 'LineWidth', 0.7) 99
ylim([0 ,max(spl_avgZ)*1.05 ]) % nastaveni max a min hodnoty na y |100xlim(tight) 101
%title(1/3-Oktávové rozdělění pro Laeq varianta 2) %nadpis 102xlabel(Frekvence (Hz)) %popis x osy 103ylabel(Akustická hladina (dB)) %popis x osy 104
legend(LAeq, LZeq, Location,southeast) 105
grid on 106axis square 107clear X centerOctRound 108
```

|                                                    | $\sigma$ and $\sigma$ $\sim$ $\sigma$ $\sim$ $\sigma$ |
|----------------------------------------------------|-------------------------------------------------------|
|                                                    | 109                                                   |
| %% export                                          | 110                                                   |
| $S = dbstack()$ ;                                  | 111                                                   |
| name=S.name;                                       | 112                                                   |
| $name=[name, '.pdf']$ ;                            | 113                                                   |
| exportgraphics(gcf, name, 'ContentType', 'vector') | 114                                                   |
| clear S name                                       | 115                                                   |

**Listing 2.4:** Zobrazení pro třetinooktávové pásmo

#### <span id="page-61-0"></span>**2.5 Zobrazení frekvenčního spektra pro různé otáčky**

```
%% vymazani 1
clc 2
close all \overline{3}\epsilonlear \vert 4
                                        5
%% Import data from spreadsheet 6
% Script for importing data from the following spreadsheet: 7<sup>7</sup>\sim 8
% Workbook: C:\Users\Jaroslav\MATLAB Drive\BP\data.xlsx 9
% Worksheet: Varianta 1 a 2 10\frac{1}{3} 11
% Auto−generated by MATLAB on 15−Mar−2024 21:44:18 12
                                        13
%% Set up the Import Options and import the data 14
opts = spreadsheetImportOptions(NumVariables, 38); 1516
% Specify sheet and range 17opts. Sheet = Varianta 1 a 2; \vert 18
opts.DataRange = A19:AL3219; 19
                                        20
% Specify column names and types 21opts.VariableNames = [Var1, CreationTime, Var3, Var4, Var5, Var6, \vert 22
 Var7, Var8, Var9, Var10, Var11, Var12, Var13, Var14, Var15,
 Var16, Var17, Var18, Var19, Var20, Var21, VarName22, Var23,
 Var24, Var25, Var26, Var27, Var28, Var29, VarName30, Var31,
 Var32, Var33, Var34, Var35, Var36, Var37, VarName38];
```
Fakulta Strojní, KKE Jaroslav Sýkora opts.SelectedVariableNames = [CreationTime, VarName22, VarName30,  $\vert$  23 ▶VarName38]; opts.VariableTypes = [char, double, char, char, char, char, char,  $\frac{24}{3}$ char, char, char, char, char, char, char, char, char, char, char, char, char, char, double, char, char, char, char, char, char, char, double, char, char, char, char, char, char, char,  $\blacktriangleright$ double]; 25 % Specify variable properties  $26$ opts = setvaropts(opts, [Var1, Var3, Var4, Var5, Var6, Var7, Var8,  $\parallel$  27 Var9, Var10, Var11, Var12, Var13, Var14, Var15, Var16, Var17, Var18, Var19, Var20, Var21, Var23, Var24, Var25, Var26, Var27, Var28, Var29, Var31, Var32, Var33, Var34, Var35, Var36, Var37], ▶ WhitespaceRule, preserve); opts = setvaropts(opts, [Var1, Var3, Var4, Var5, Var6, Var7, Var8,  $\vert$  28 Var9, Var10, Var11, Var12, Var13, Var14, Var15, Var16, Var17, Var18, Var19, Var20, Var21, Var23, Var24, Var25, Var26, Var27, Var28, Var29, Var31, Var32, Var33, Var34, Var35, Var36, Var37], ▶ EmptyFieldRule, auto); 29 % Import the data  $\qquad \qquad \qquad \qquad \qquad \text{30}$ data1 = readtable(data, opts, UseExcel, false);  $31$ 32 **8% Convert to output type**  $33$  $data1 = table2array(data1);$ 35 **%% Clear temporary variables** 36 clear opts  $37$ 38 39 **%% Aplikace filtru** 40 41 splprootacky=[];  $42$  $[zvazeno] = vazeni(data1(:,1),data1(:,2));$   $|43$ splprootacky=[splprootacky,zvazeno]; 44  $[zvazeno] = vazeni(data1(:,1),data1(:,3));$   $|45$ splprootacky=[splprootacky,zvazeno]; 46  $[zvazeno] = vazeni(data1(:,1),data1(:,4));$   $47$ splprootacky=[splprootacky,zvazeno];  $48$ 49  $\fbox{Fakulta Strojni, KKE} \qquad \qquad \fbox{Jaroslav Sýkora}$ 

| %% Zobrazreni dat                                                             | 50 |
|-------------------------------------------------------------------------------|----|
| figure;                                                                       | 51 |
| newcolors = $[0.47 \ 0.25 \ 0.80]$                                            | 52 |
| $0.83$ $0.14$ $0.14$                                                          | 53 |
| 1.00 0.54 0.0                                                                 | 54 |
| $0.25$ $0.80$ $0.54$ ];                                                       | 55 |
|                                                                               | 56 |
|                                                                               | 57 |
| colororder(newcolors)                                                         | 58 |
|                                                                               | 59 |
|                                                                               | 60 |
| $semilogx(data1(:,1), splprootacky(:,1), 'LineWidth', 0.5);$                  | 61 |
| hold on;                                                                      | 62 |
| $semilogx(data1(:,1), splprootacky(:,2), 'LineWidth', 0.5);$                  | 63 |
| semilogx(data1(:,1), splprootacky(:,3), 'LineWidth', 0.5);                    |    |
| %title(Průběh Laeq pro variantu 2 při ruznych otáčkách)                       | 65 |
| ylabel (Akustická hladina [dB])                                               | 66 |
| xlabel(Frekvence [Hz])                                                        | 67 |
| legend(n=1000[ot/min],n=8500[ot/min],n=12000[ot/min], Location,<br>southwest) | 68 |
| xlim([50,data1(end,1)])                                                       | 69 |
| $ylim([0, max(splproofacky, [], all)*1.05])$                                  | 70 |
| axis square                                                                   | 71 |
| grid on                                                                       | 72 |
|                                                                               | 73 |
| $S = dbstack()$ ;                                                             | 74 |
| name=S.name;                                                                  | 75 |
| $name=[name, ' .pdf']$ ;                                                      | 76 |
| exportgraphics(qcf, name, 'ContentType', 'vector')                            | 77 |

**Listing 2.5:** Zobrazení frekvenčního spektra pro různé otáčky

#### <span id="page-63-0"></span>**2.6 Zobrazení porovnání dvou variant**

```
%% vymazani 1
\mathsf{clc} 2
\c{close} all \c{3}\epsilonlear \vert 4
```
**%% Import data from spreadsheet** 5 % Script for importing data from the following spreadsheet:  $\begin{array}{c|c} \hline \end{array}$ % and  $\sim$  7  $\,$ % Workbook: C:\Users\Jaroslav\MATLAB Drive\BP\data.xlsx  $88$ % Worksheet: Varianta 1 a 2 9  $\frac{1}{3}$  10 % Auto−generated by MATLAB on 15−Mar−2024 22:33:16 11 12 **%% Set up the Import Options and import the data** 13 opts = spreadsheetImportOptions(NumVariables, 37);  $14$ 15 % Specify sheet and range  $16$ opts. Sheet = Varianta 1 a 2;  $17$  $opts.DataRange = A19:AK3219;$   $|18$ 19 % Specify column names and types  $20$ opts.VariableNames = [Var1, CreationTime, Var3, Var4, Var5, Var6,  $|21|$ Var7, Var8, Var9, Var10, Var11, Var12, Var13, Var14, Var15, Var16, Var17, Var18, Var19, Var20, Var21, Var22, Var23, Var24, Var25, Var26, Var27, Var28, Var29, Var30, Var31, Var32, Var33, Var34, Var35, Var36, VarName37]; opts.SelectedVariableNames =  $[$ CreationTime, VarName37];  $22$ opts.VariableTypes = [char, double, char, char, char, char, char,  $\begin{array}{c} |23 \end{array}$ char, char, char, char, char, char, char, char, char, char, char, char, char, char, char, char, char, char, char, char, char, char, char, char, char, char, char, char, char, double]; 24 % Specify variable properties  $25$ opts = setvaropts(opts, [Var1, Var3, Var4, Var5, Var6, Var7, Var8,  $\parallel$  26 Var9, Var10, Var11, Var12, Var13, Var14, Var15, Var16, Var17, Var18, Var19, Var20, Var21, Var22, Var23, Var24, Var25, Var26, Var27, Var28, Var29, Var30, Var31, Var32, Var33, Var34, Var35, Var36], WhitespaceRule, preserve); opts = setvaropts(opts, [Var1, Var3, Var4, Var5, Var6, Var7, Var8,  $\parallel$  27 Var9, Var10, Var11, Var12, Var13, Var14, Var15, Var16, Var17, Var18, Var19, Var20, Var21, Var22, Var23, Var24, Var25, Var26, Var27, Var28, Var29, Var30, Var31, Var32, Var33, Var34, Var35, Var36], EmptyFieldRule, auto); 28  $\%$  Import the data  $\left(29\right)$ 

```
Fakulta Strojní, KKE Jaroslav Sýkora
data1 = readtable(data, opts, UseExcel, false); 3031
8% Convert to output type 32
data1 = table2array(data1); 3334
%% Clear temporary variables 35
\epsilon clear opts \vert 36
                                         37
%% Import data from spreadsheet 38
% Script for importing data from the following spreadsheet: 39\frac{1}{3} 40
% Workbook: C:\Users\Jaroslav\MATLAB Drive\BP\data.xlsx 41% Worksheet: Varianta 3 42\frac{1}{3} 43
% Auto−generated by MATLAB on 15−Mar−2024 22:34:54 44
                                         45
%% Set up the Import Options and import the data 46
opts = spreadsheetImportOptions(NumVariables, 3); 4748
\% Specify sheet and range 49opts. Sheet = Varianta 3; 50
opts.DataRange = A18:C3218; 5152
% Specify column names and types 53opts.VariableNames = [Var1, VarName2, VarName3]; 34opts.SelectedVariableNames = [VarName2, VarName3]; 55
opts.VariableTypes = [char, double, double]; \boxed{56}57
% Specify variable properties 58
opts = setvaropts(opts, Var1, WhitespaceRule, preserve); |59|opts = setvaropts(opts, Var1, EmptyFieldRule, auto); \begin{array}{c} \n\end{array} \begin{array}{c} \n\end{array}61
% Import the data 62data2 = readtable(data, opts, UseExcel, false); \begin{array}{|l|} \hline \end{array} 63
                                         64
12.5 % 88 Convert to output type 65
data2 = table2array(data2); 66
                                         67
%% Clear temporary variables 68
clear opts \hspace{1.6cm}69
```
 $\fbox{Fakulta Strojní, KKE} \qquad \qquad \fbox{Jaroslav Sýkora}$ 

|                                                                | 70  |
|----------------------------------------------------------------|-----|
| %% Aplikace filtru                                             | 71  |
| $splprootacky=[];$                                             | 72  |
| $[zvazeno]=vazeni(data1(:,1),data1(:,2));$                     | 73  |
| splprootacky=[splprootacky, zvazeno];                          | 74  |
| $[zvazeno]=vazeni(data2(:,1),data2(:,2));$                     | 75  |
| splprootacky=[splprootacky,zvazeno];                           | 76  |
| clear zvazeno                                                  | 77  |
| % Zobrazeni                                                    | 78  |
| figure;                                                        | 79  |
|                                                                | 80  |
| newcolors = $[0.47 \ 0.25 \ 0.80]$                             | 81  |
| $0.83$ $0.14$ $0.14$                                           | 82  |
| 1.00 0.54 0.0                                                  | 83  |
| $0.25$ 0.80 0.54];                                             | 84  |
| colororder(newcolors)                                          | 85  |
| clear newcolors                                                | 86  |
| semilogx(data1(:,1), splprootacky(:,2), 'LineWidth', 0.5);     | 87  |
| hold on;                                                       | 88  |
| $semilogx(data1(:,1), splprootacky(:,1), 'LineWidth', 0.5);$   | 89  |
| %title(Průběh Laeq pro variantu 2 a 3 při největšich otáčkách) | 90  |
| ylabel(Akustická hladina [dB])                                 | 91  |
| xlabel(Frekvence [Hz])                                         | 92  |
| legend(Varianta 3, Varianta 2, Location, southwest)            | 93  |
| xlim([50,datal(end,1)])                                        | 94  |
| $ylim([0, max(splproofacky, [], all)*1.05])$                   | 95  |
| axis square                                                    | 96  |
| grid on                                                        | 97  |
| % Export pdf                                                   | 98  |
| $S = dbstack()$ ;                                              | 99  |
| name=S.name;                                                   | 100 |
| $name=[name, ' . pdf']$ ;                                      | 101 |
| exportgraphics(gcf, name, 'ContentType', 'vector')             | 102 |
| clear name S                                                   | 103 |

**Listing 2.6:** Zobrazení porovnání dvou variant